# **ATOMSTACK**

# R3 Rotary Roller User Manual

 $\n *Q*$  English **ØDeutsche** 

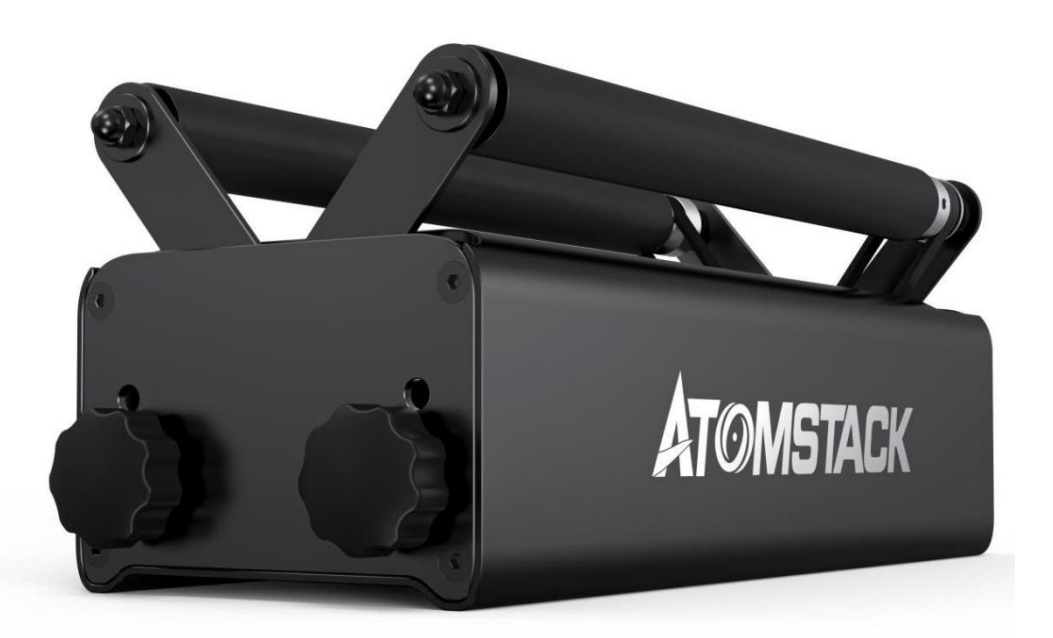

# **CE FC RoHS FDA +3 X MADE IN CHINA**

## **Table of Contents**

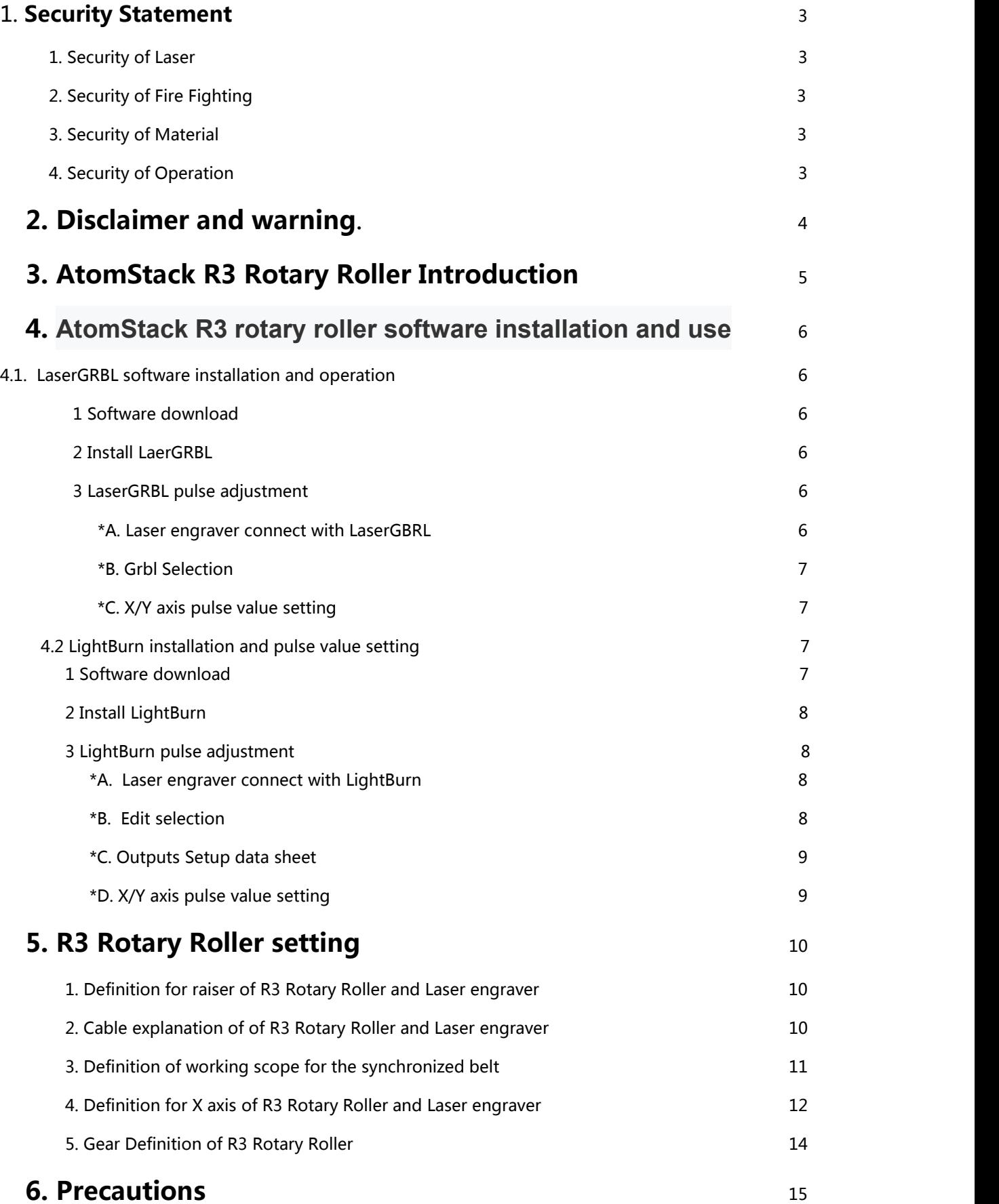

## **1.Security statement**

Before operating our R3 Rotary Roller, please read our instruction carefully, it will show all the special situation, including some warning of the unsafe behavior which may cause some property losing even harmful for your personal safety.

#### **1.** Security of Laser

AtomStack R3 Rotary Roller part with Laser engraver is Level 4 Laser product. The power of laser head is high, it may cause injury of the eye and skin burning.

1. Please wear on the eye protection when you are operating the laser engraver and R3 Rotary Roller

2. Refrain to expose the skin on Level 4 laser beam, especially close distance.

3. It must be supervised by p arents or other adult person when the teenager operating our device

4. DO NOT touch the lasermodule when it is activated.

#### **2.** Security of Fire Fighting

1. When Laser engraver operating with R3 Rotary Roller to cutting or engraving will burned up the basic material, the high intensity laser will create extreme high temperature and massive heat.<br>2. Some material will be burned during the cutting or engraving, and will cause some gas

or smog.

3. The lighting spot will create some flame when the laser beam shot at the material. The flame will move with the laser and will not keep flaming when the laser moving. The operation must be supervised during cutting or engraving. Please clear the sundry, scrap and flammable material after the cutting or engraving. Ensure there is fire extinguisher at the workplace of the operation. There is some smog, steam or particulate which could be poisonous ( plastic or some flammable material ) caused by material when the laser engraver operating, this smog, steam or particulate may be harmful for your healthy.

### 3. Security of Material

1. DO NOT cutting or engraving any unknown material.

2. Recommended material: wood, bamboo, leather, plastic, fabric, paper, non-

transparent acrylic, glass etc.

3. Not recommended material: Metal, gem, transparent material, reflected material.

## **4.** Security of Operation

1. R3 Rotary Roller only operating on the horizontal flat, and make sure the Rotary Roller must be fixed firmly, preclude fire when dropping or moving during the operation.

2. It is forbidden to aim at people, animal or any flammable material, no matter under operation or not.

## **1.Disclaimer and warning**

Atomstack product is not toy, not suitable for the people who is younger than 15. Make sure DO NOT allow the children to tough any Atomstack product, be careful of children when you operate our product accompany with children. Be careful when adjusting the product gear, Atomstack will not take the responsibility due to the any harm cause by any incompatible our instruction behavior.

R3 Rotary Roller is a multi-function Rotary Roller, it will provide you engraving and cutting viewing experience under the normal condition. Visit our website:

<http://www.atomstack3d.com/laserengrave> to get the experience and user manual. Shenzhen AtomStack Technologies Co., Ltd (Atomstack) will own the right to update the Disclaimer and the user manual.

Before using our product, please be sure to read this document carefully to understand your legal rights, responsibilities and safety instructions; otherwise it may cause property damage, safety accidents and personal safety hazards. Once you use this product, you should be deemed to have understood, accepted and accepted all the terms and contents of this document. The user is responsible for his or her actions and all consequences arising therefrom. The user agrees to use the product only for lawful purposes, and agrees to all the terms and contents of this document and any related policies or guidelines that AtomStack may establish. You understand and agree, unless you provide the original engraving or cutting files, the configuration parameters of the engraving software used, operating system information, videos of the engraving or cutting process, and the operating steps before problems or failures occur.

Atomstack will not take the responsibility to anylost which caused by the failure using of our product. AtomStack has the final right to interpret the documents and comply with legal regulations. Atomstack reserves the right to update, modify or terminate the terms without notice.

## **3. AtomStack R3 Rotary Roller brief introduction**

**AtomStack R3** collocates with laser engraver to process the engraving and cutting.

**AtomStack R3** rotary roller adopts the base of aluminum profile, which is firm and stable. The height of the roller protrudes from the height of the base, which can engrave longer objects, expands the engraving area, and has no restriction on the shape of the engraved object; the rotary roller is adjustable wide and narrow, for objects of different sizes, engraving can be achieved by adjusting the width of the roller, which makes the engraving machine more widely used.

**AtomStack R3** rotary roller adjustment is very convenient, you just need to adjust four plum blossom handle from both side to match different size object to make the engraving and cutting. Rotary roller is the concentric circles designing, Synchronous belt will keep the same status no matter how to adjust, and it is an advanced design that some others similar product dose not have. There are positioning holes on the side cover for setting to make sure the rollers will keep the same horizontal level under the adjustment. The motor of our R3 rotary roller is build-in, will not scald people even the motor is getting hot after some processing. Integrated rubber roller, the hardness is 70A. The process will be more stable with the strong friction.

**AtomStack R3** with the speed which adapts 95% brands of the engraves that we know, including Atomstack Neje and Ortur etc, just plug and play.

## **3. AtomStack R3 Rotary roller installation and using**

AtomStack R3 roller coordinate with either X axis or Y axis of the engraver to make the processing, and compatible with engraver of Neje, Atomstack and Ortur. No need to adjust the pulse, directly process after link. If coordinate with other brands, may need to adjust the pulse. The main supplied OS is LaserGRBL and LightBurn.

Below there are software installation manual and the procedure of the pulse adjustment.

#### **4.1 LaserGRBL installation and procedure of the pulse adjutment**

#### **1. Download the software**

LaserGRBL is one of the popular software for engraving, we could visit and download from <http://lasergrbl.com/download.>

#### **2. Install LaerGRBL**

Click to start the installation file, and keep clicking next step until the installation is finished. **W** Setun - LaserGRBL Rhyhorn

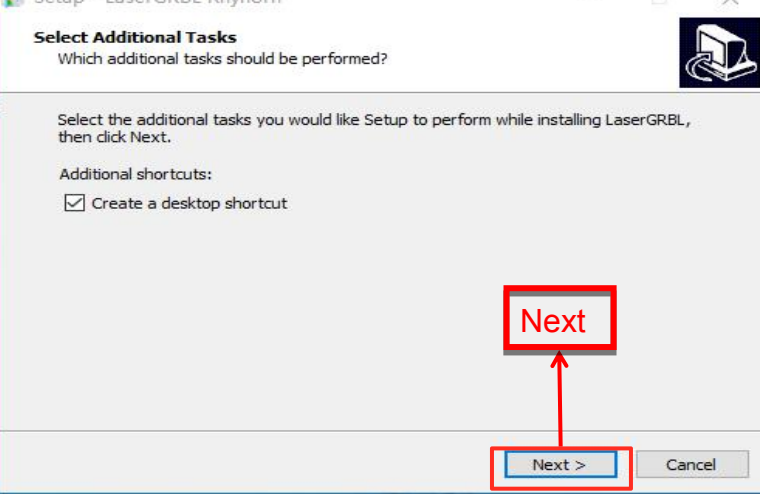

4.1 LaserGRBL installation

#### **3. LaserGRBL procedure of the pulse adjustment**

\*A. Start up LaserGRBL, connect the engraver and the computer which already installs the LaserGRBL. Click the lightning mark, the connection is successful when the lightning mark turns into red X.

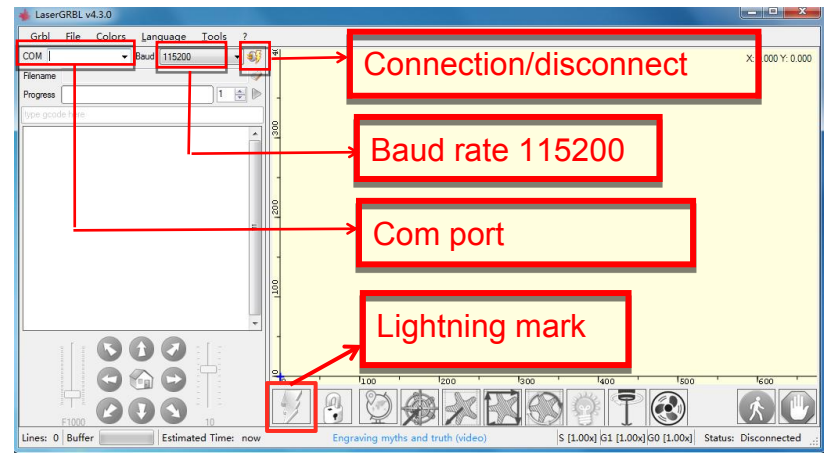

4.2 LaserGRBL connecting with the laser engraver

## \*B.Click the Grbl, and select the Grbl Configuration

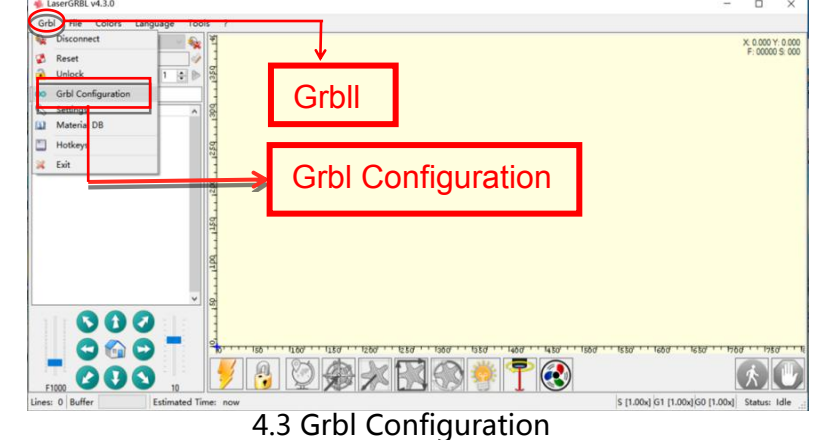

\*C. Find the\$100(X-axis travel resolution), \$101(Y-axis travel resolution),and set the Value according to your device, ( you can first engrave a small square with 30\*30mm to confirm the pulse value. The processing is to check if error is within 1mm after testing engraving is finished. If confirmed, that is the suitable pulse value) click write and close to

|              | finish the configuration.<br>LaserGRBL v4.3.0 |      | \$100                         |                       |                                                                    |                 |                    | X-axis travel resolution                    |                     | 80.000 | step/mm      |
|--------------|-----------------------------------------------|------|-------------------------------|-----------------------|--------------------------------------------------------------------|-----------------|--------------------|---------------------------------------------|---------------------|--------|--------------|
|              | Grbl File Colors<br>COM COM3<br>Baud          | angu | \$101                         |                       |                                                                    |                 |                    | Y-axis travel resolution                    | 80,000              |        | step/mm      |
|              | Flename                                       |      | <b>ATOT AA COURTAINTSOIGS</b> |                       |                                                                    |                 |                    |                                             |                     |        |              |
|              | Progress                                      |      |                               | Parameter             |                                                                    | Value           |                    | Description                                 |                     |        |              |
|              | ype goode here                                |      | 226                           |                       | Homing switch debounce delay                                       | 250             | milliseconds       | Sets a short delay between phases of homi   |                     |        |              |
|              | @Grbl 1.1f ['\$' for help]                    |      | 527                           |                       | Homing switch pull-off distance 1.000                              |                 | milimeters         | Retract distance after triggering switch    |                     |        |              |
|              |                                               |      | #30                           |                       | Maximum spindle speed                                              | 1000            | RPN                | Maximum spindle speed. Sets PMM to 100% d   |                     |        |              |
|              |                                               |      | 531                           |                       | Minimum spindle speed                                              |                 | <b>RPN</b>         | Minimum spindle speed. Sets PMM to 0.4% o   |                     |        |              |
|              |                                               |      |                               | 132 Laser-mode enable |                                                                    |                 |                    | Enables laser mode. Consecutive G1/2/3 co   |                     |        |              |
|              |                                               |      |                               |                       | 00 X-axis travel resolution                                        | 80.000          | step/mm            | X-axis travel resolution in steps per mil   |                     |        |              |
|              |                                               |      |                               |                       | \$101 Y-axis travel resolution                                     |                 | 80.000 step/mm     | Y-axis travel resolution in stens ner mil.  |                     |        |              |
|              |                                               |      |                               |                       | <b>IN THE REAL PROPERTY OF A REAL PROPERTY OF A REAL PROPERTY.</b> |                 | 250.000 13300/50   | Z-axis travel resolution in steps per mil   |                     |        |              |
|              |                                               |      |                               |                       | \$110 X-axis maximum rate                                          | 6000.000 mm/min |                    | X-axis maximum rate. Used as GO rapid rate. |                     |        |              |
|              |                                               |      |                               |                       | \$111 Y-axis maximum rate                                          | £000.000 mm/min |                    | Y-axis maximum rate. Used as GO rapid rate. |                     |        |              |
|              |                                               |      |                               |                       | \$112 Z-axis maximum rate                                          | 1000.000 mm/min |                    | Z-axis maximum rate. Used as GO rapid rate. |                     |        |              |
|              |                                               |      |                               |                       | 9120 X-axis acceleration                                           |                 | 1000.000 mm/sec-2  | X-axis acceleration. Used for motion plan   |                     |        |              |
|              |                                               |      |                               |                       | \$121 Y-axis acceleration                                          |                 | 1000.000 mm/sec-2  | Y-axis acceleration. Used for motion plan   |                     |        |              |
|              |                                               |      |                               |                       | \$122 Z-axis acceleration                                          | 10.000          | $mm/sec-2$         | 2-axis acceleration. Used for motion plan   |                     |        |              |
|              |                                               |      |                               |                       | \$130 X-avis maximum trave.                                        | 000 018         | m1111mata          | Maximum Evaxis travel distance from homin   |                     |        |              |
|              |                                               |      |                               |                       |                                                                    |                 |                    |                                             |                     |        |              |
| <b>Write</b> |                                               |      |                               |                       | <b>F</b> Write                                                     |                 | Export Fig. Isport | Close                                       | $1700 -$<br>$-1750$ |        | <b>Close</b> |
|              |                                               |      |                               |                       |                                                                    |                 |                    | $\left( 2 \right)$                          |                     |        |              |

4.4 X and Y Axis pulse setting

#### **4.2 LightBurn installation and procedure of the pulse adjustment**

#### **1 Download**

You could visit and download the software from the link:

<https://lightburnsoftware.com/pages/trial-version-try-before-you-buy>

#### **2 Install LightBurn**

Click to install the software ( LightBurn need to charge, you may pay for the genuine to get the better experience, here we will show by the trial for installation ), and click the next for next

step.

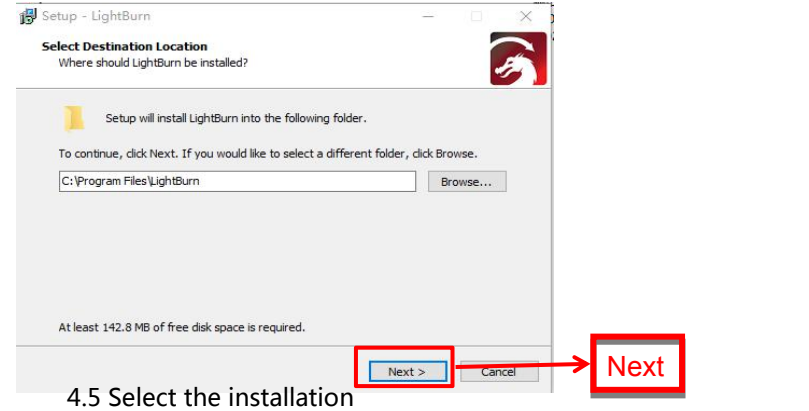

## **3. LightBurn procedure of the pulse adjustment**

\*A. Start up LightBurn, connect the engraver and the computer which already installs the LightBurn. When there is portal information show up from the devices means connection is successful.

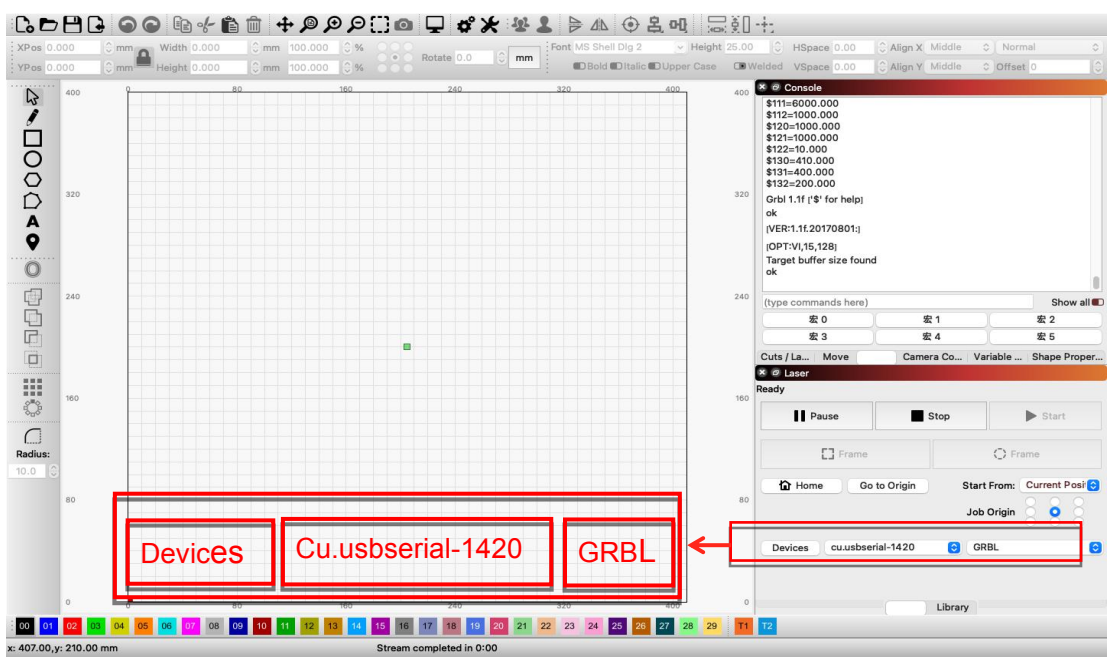

4.6 LightBurn connectivity with engraver

\*B. Click Edit, and select Machine Settings

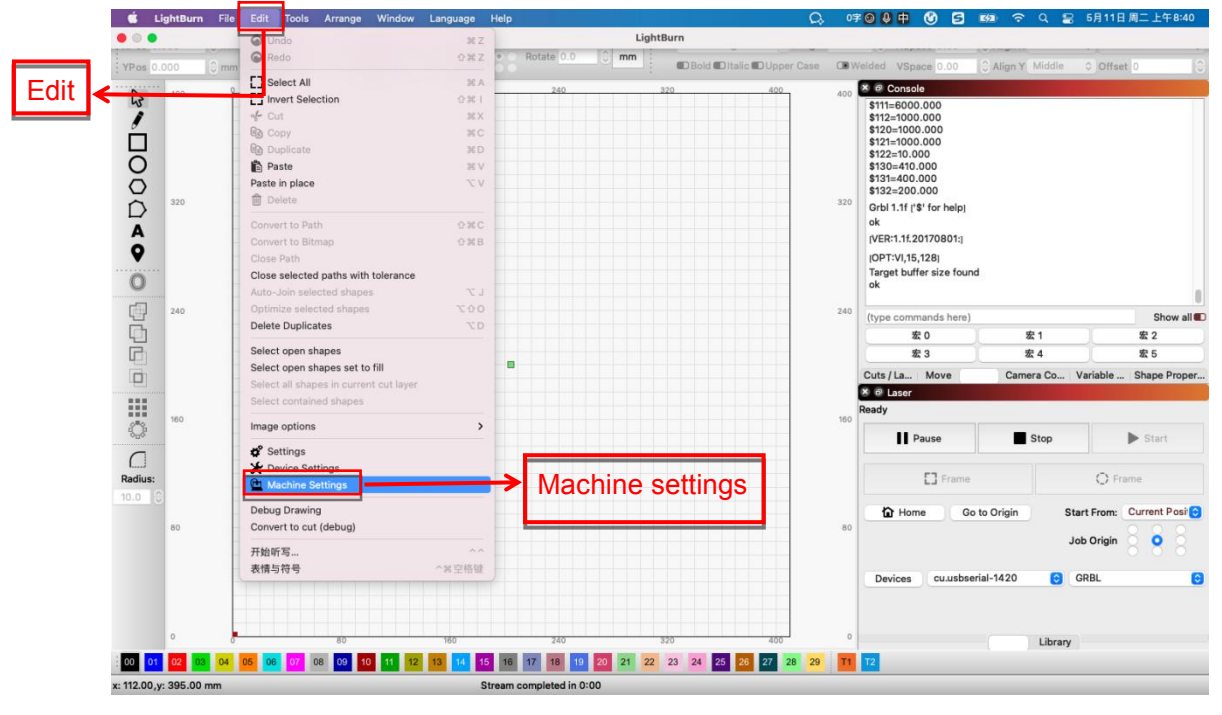

4.7 Machine setting position

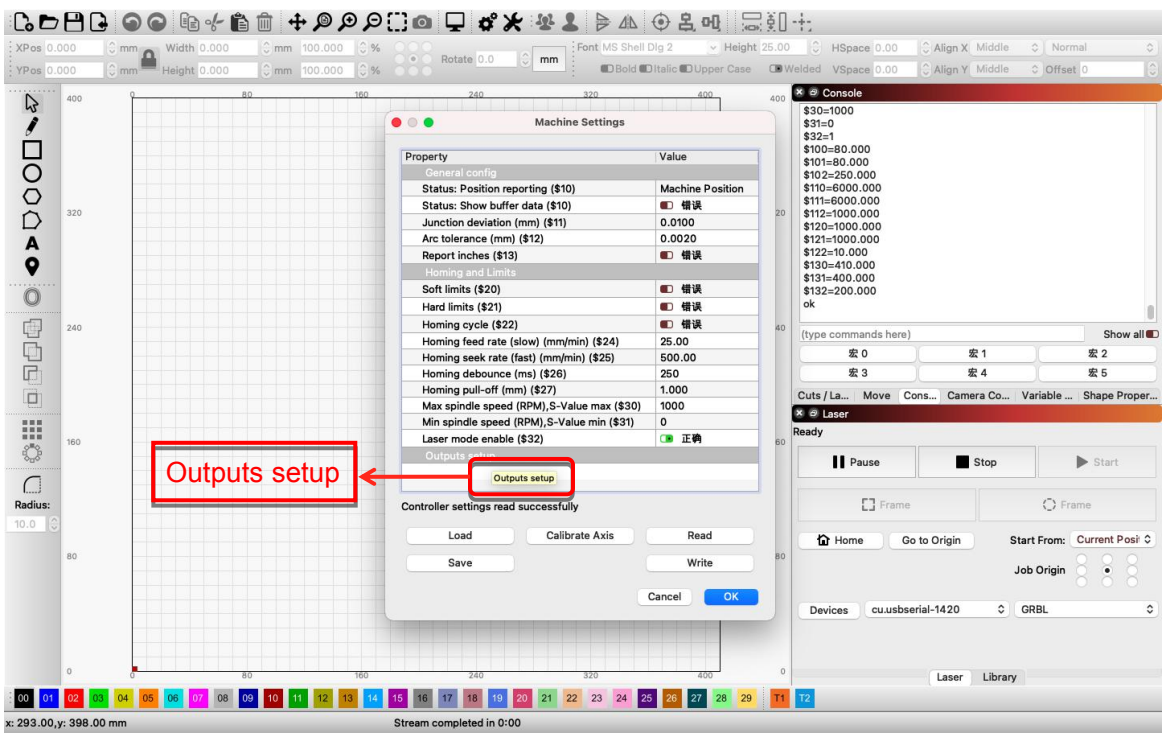

\*C.Click to Outputs Setup to find the hidden parameter

#### 4.8 Outputs Setup parameter

\*D. Find the\$100(X-axis travel resolution), \$101(Y-axis travel resolution),and set the Value according to your device, ( you can first engrave a small square with 30\*30mm to confirm the pulse value. The processing is to check if error is within 1mm after testing engraving is finished. If confirmed, that is the suitable pulse value ) click write and close to finish the configuration.  $\mathbf{A} = \mathbf{B} \mathbf{A} + \mathbf{A} \mathbf{B} + \mathbf{A} \mathbf{A} + \mathbf{A} \mathbf{A} \mathbf{A} + \mathbf{A} \mathbf{A} \mathbf{A} + \mathbf{A} \mathbf{A} \mathbf{A} + \mathbf{A} \mathbf{A} \mathbf{A} + \mathbf{A} \mathbf{A} \mathbf{A} + \mathbf{A} \mathbf{A} \mathbf{A} + \mathbf{A} \mathbf{A} \mathbf{A} + \mathbf{A} \mathbf{A} \mathbf{A} + \mathbf{A} \mathbf{A} \mathbf{A} + \mathbf$ 

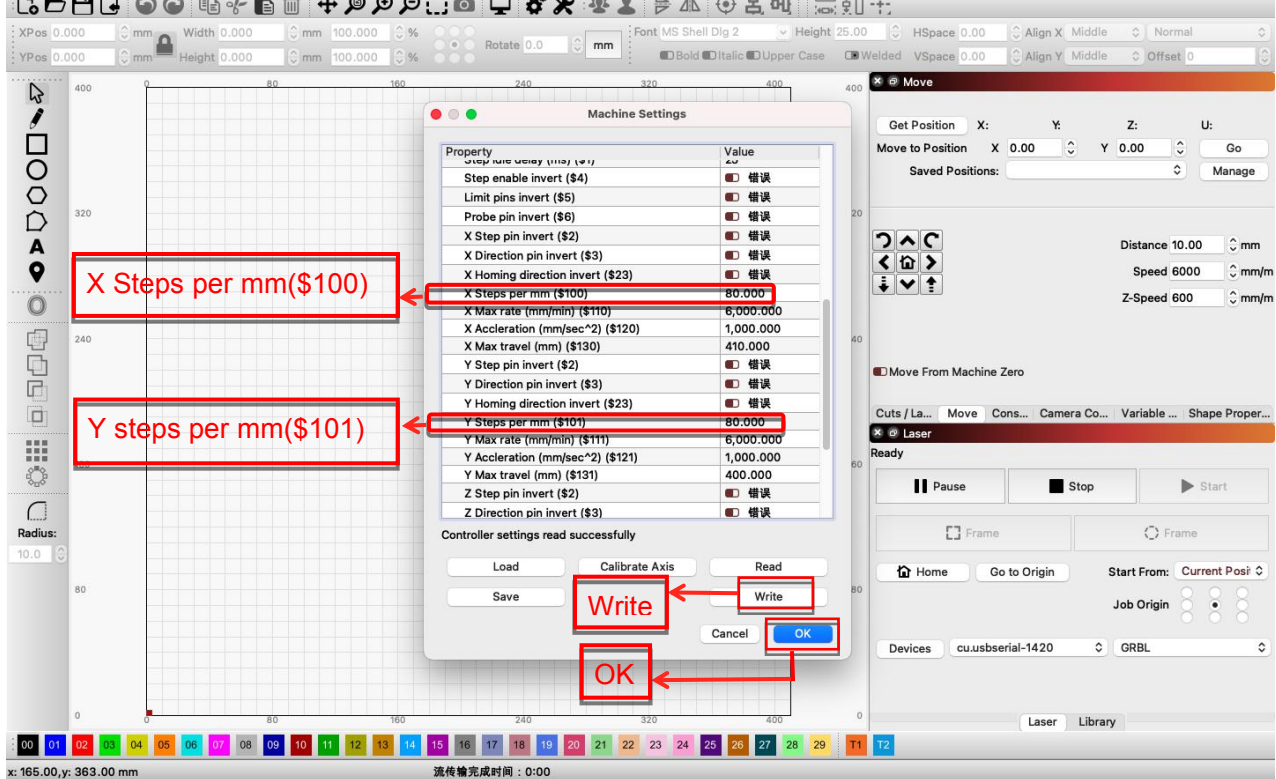

4.9 X and Y Axis pulse setting

# **5. R3 Rotary Installation**

1. When you want to engrave or cutting wide surface object or coordinate with the rotary roller to engrave on cylinder, you need the set the heighten accessory. The supported bracket of laser engraver is thin-shaping, could be fasten by the Plum blossom handle of the heighten accessory so that heighten the laser engraver to engrave or cutting higher object.

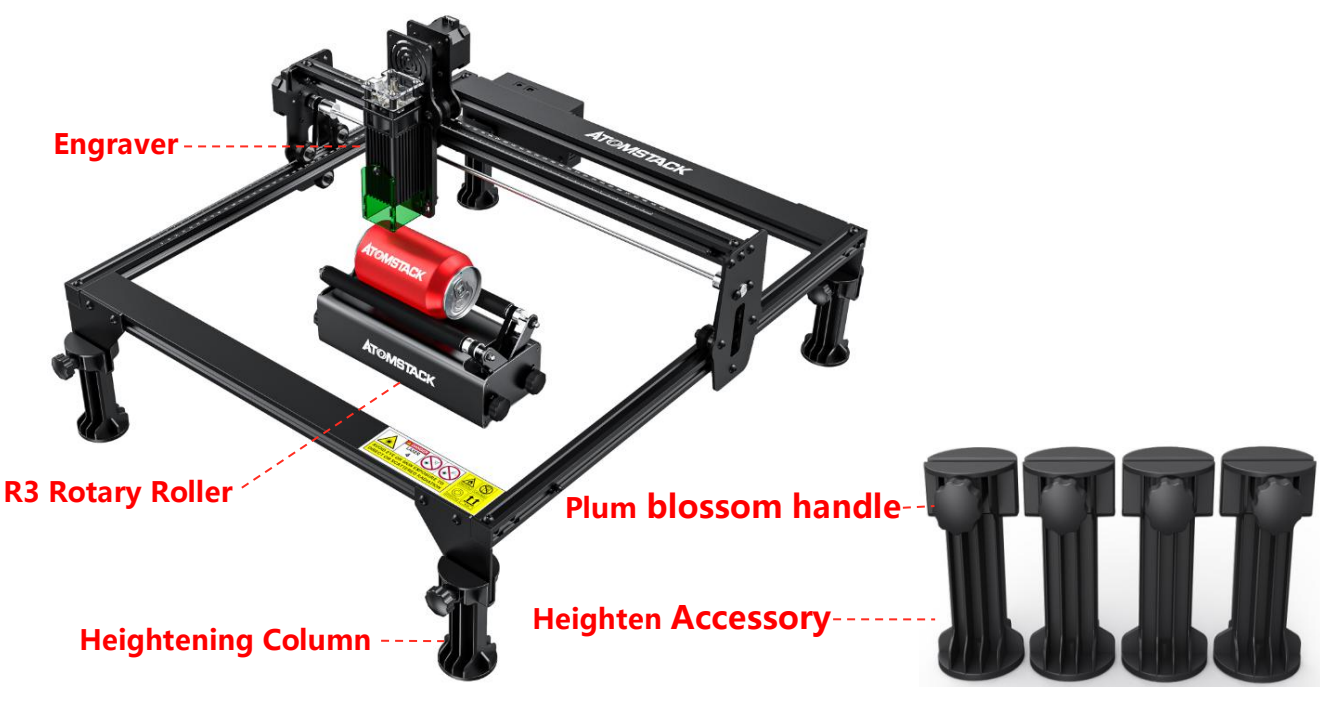

4.10 R3 Rotary Roller and Heighten Accessory 4.12 Heighten Accessory

2. Atomstack set up two connection wire for the R3 rotary roller and engraver( black plug and white plug ), pay attention that the wire order of them is different, need to be careful for the connectivity.

2.1 The 4PIN white plug wire is for the connection with Atomstack, AtomStack engraver.

2.2 The 4PIN black plug wire is for the connection with Neje, Ortur engraver.

2.3 These 4PIN wire (white and black plug) is the our main connection wire, for the other brand engraver, you may try one of them to connect. If it fails to connect, please change the order of wire, and the change processing is in chart 4.16-4.17

 $\frac{4-M3}{4M4.5MN}$ 

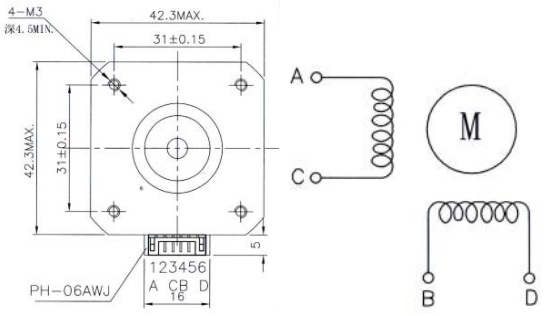

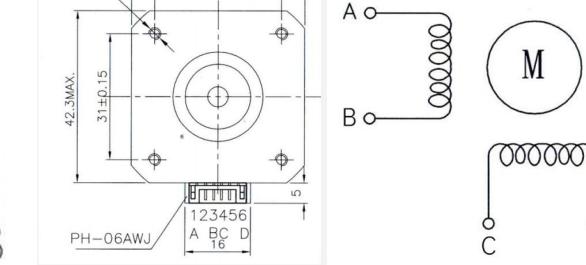

 $42.3MA$ 

 $31 + 0.15$ 

4.16 Connection order of white plug wire 4.17 Connection order of black plug wire

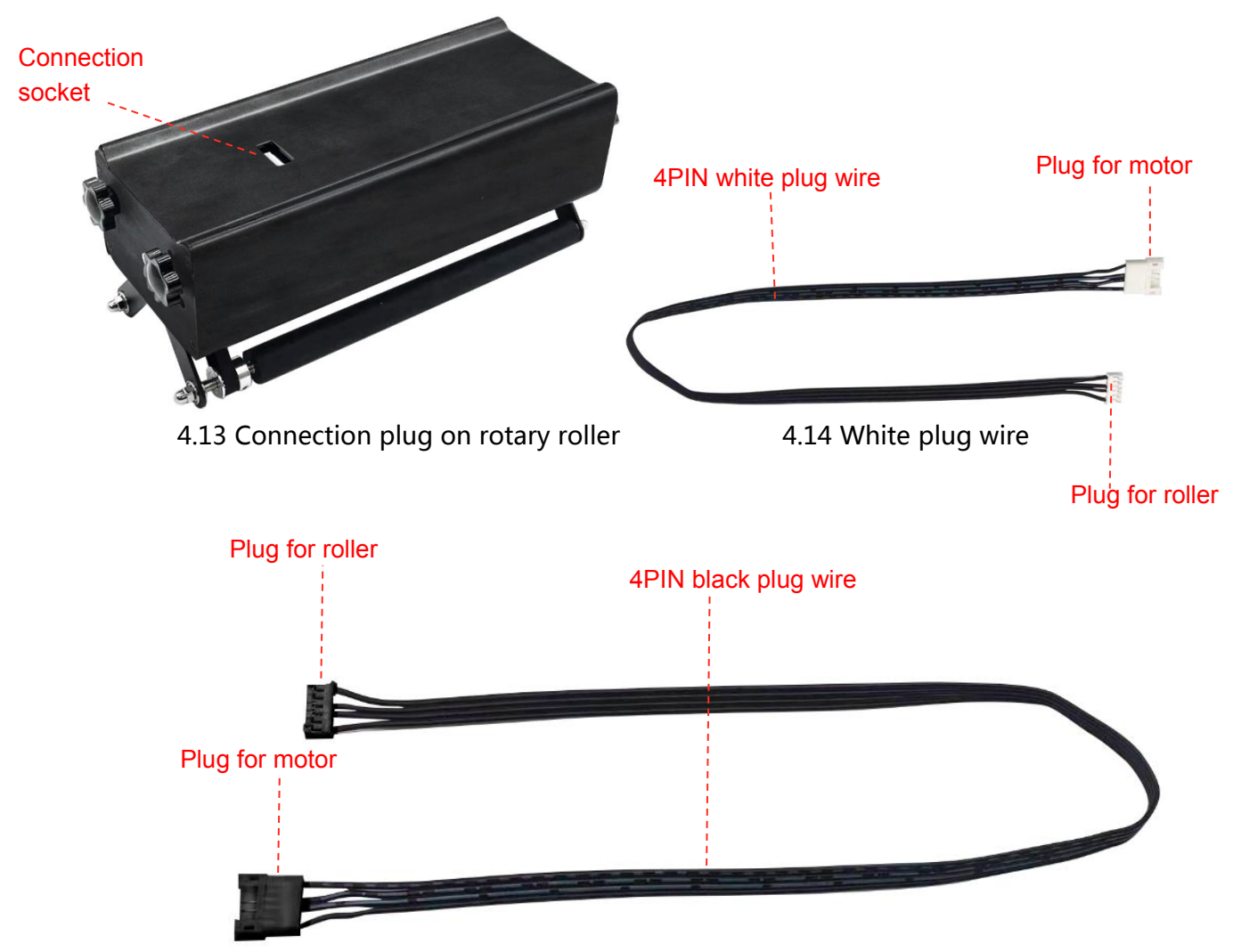

4.15 black plug wire

3. The synchronized belt must be set out of the processing area, make sure will not be destroyed by the laser during the operation.

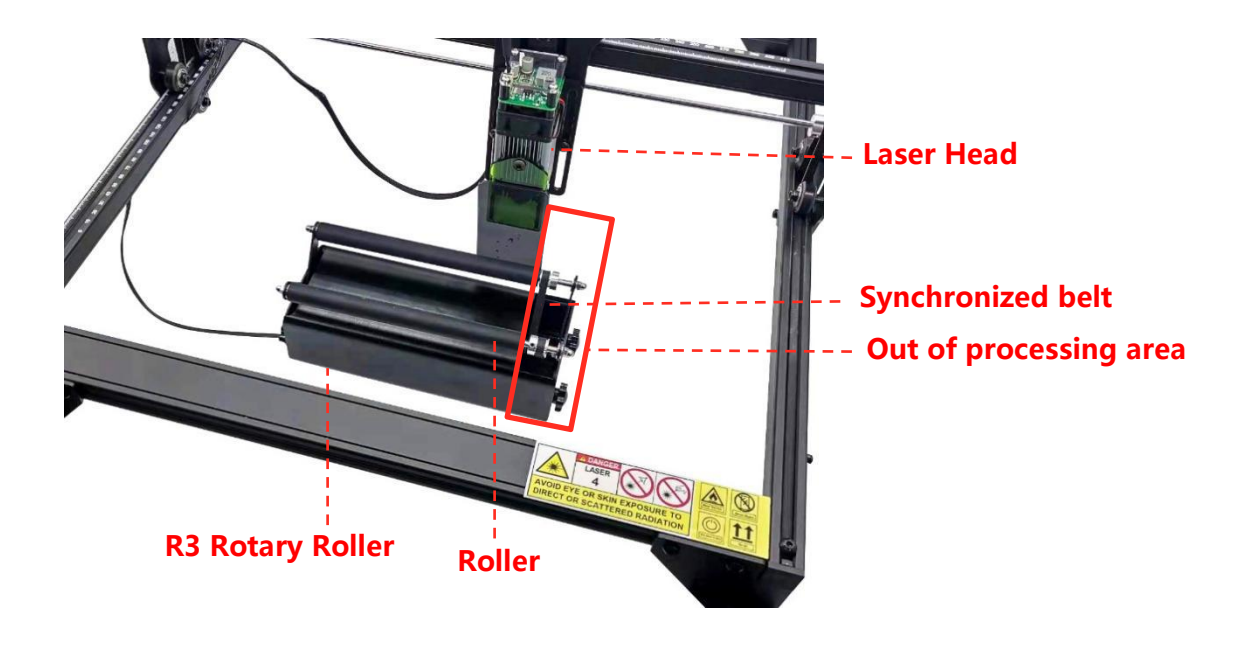

4.18 Rotary roller and synchronized belt

4. The roller of R3 Rotary need to keep parallel with the X axis of engraver, and the rotary roller must be at the same horizontal surface with the desk, can not have any object under the roller.

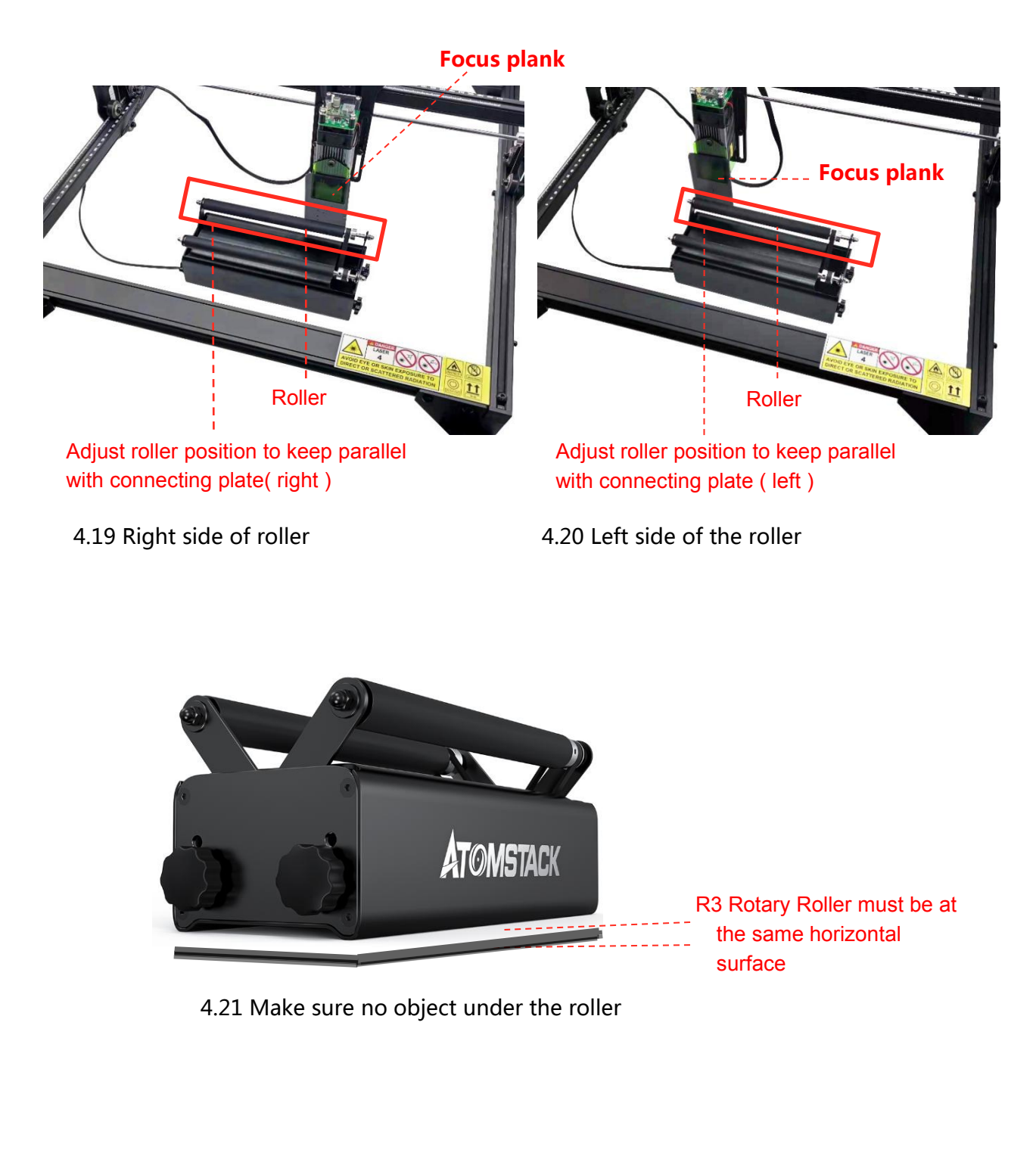

5. There is 8 Steps for our R3 Rotary Roller, it can adjust to match different size object for engraving via different gear.

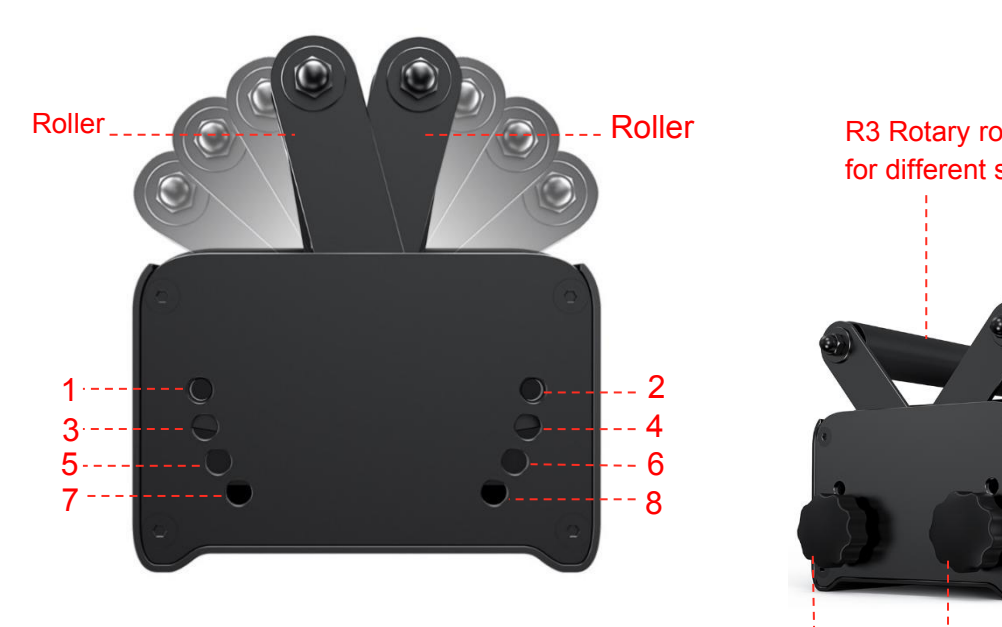

4.22 Steps setting of roller

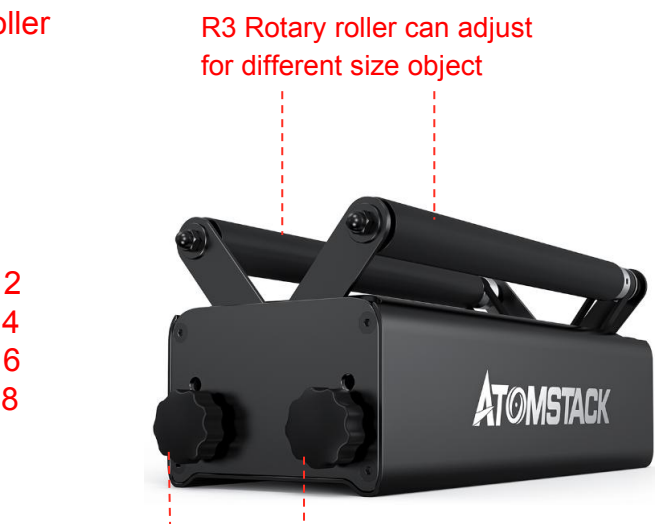

plum blossom handle

4.23 Steps for adjustable

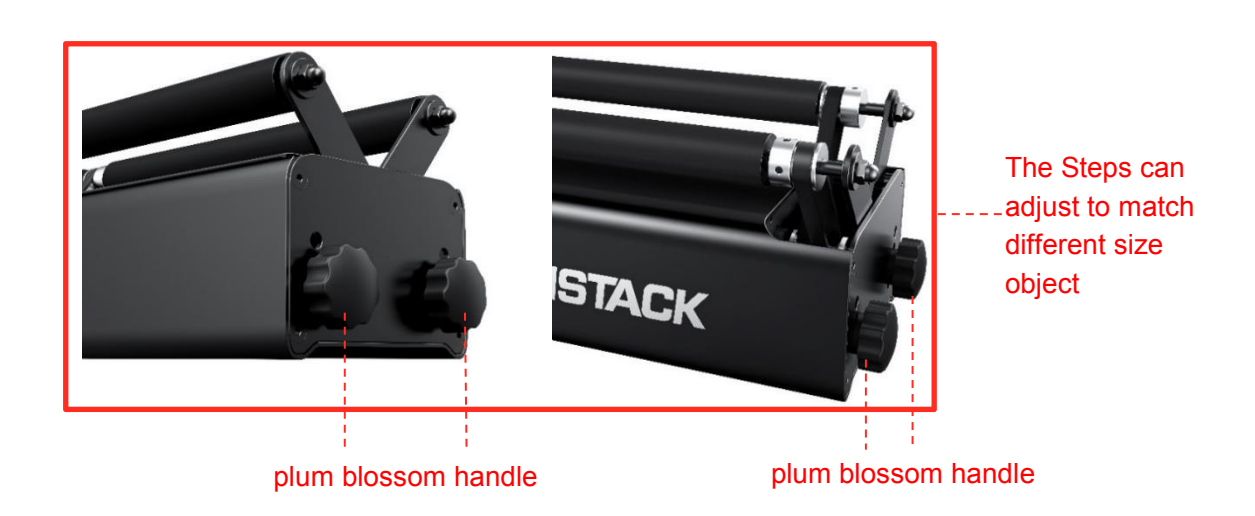

4.24 plum blossom handle

## **6.Precautions**

- 1. R3 Rotary Roller must be keep away from the high temperature environment such as fire.
- The high temperature environment may cause heat distortion to destroy the device.2. Non-technical people cannot disassemble your product to prevent the damage.
- 3. The roller should not be stride intensely, R3 Rotary Roller is the full-metal device but the motor may be damage when the device is stride over the secured level. Meanwhile, it may
- also distroy the profile.<br>4. Our R3 should keep away from the chemicals, must be cleaned in time if contact with any chemicals.
- 5. It is not allowed for splash water get into the roller, otherwise will damage the motor to cause failure.
- 6. R3 rotary roller is electromagnetic, should keep away from the strong magnetic field. It may cause the failure of motor or the roller is not rolling stably.

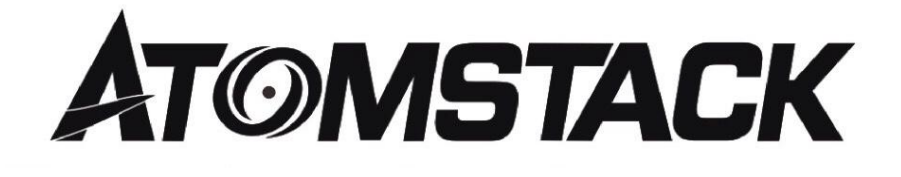

## **Customer Service:**

- $\triangleright$  For detailed warranty policy, please visit our official website at: *www.atomstack3d.com*
- service,
- please email: *support@atomstack3d.com*

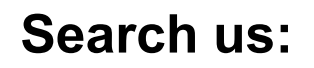

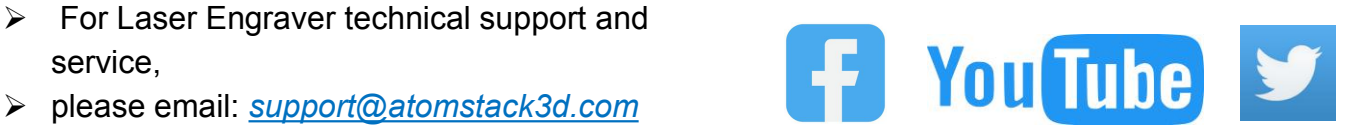

**Manufacturer: Shenzhen AtomStack Technologies Co., Ltd. Address: AB301,New Chabridge Industrial Park,No.3,Baolong 6th Rd.,Longgang Dist,Shenzhen,Guangdong,CHINA 518116**

# **ATOMSTACK**

## R3 Bedienungsanleitung für Drehwalzen

English **ØDeutsche** 

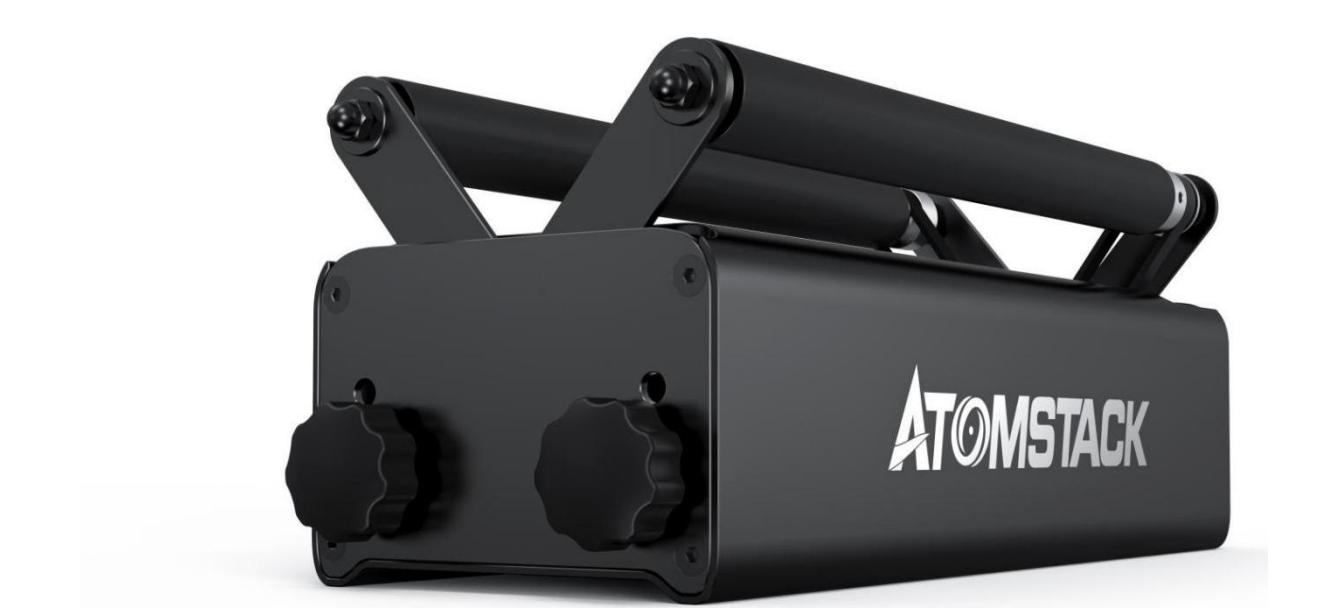

# **CE FC RoHS FDA +3 X MADE IN CHINA**

## **Table of Contents**

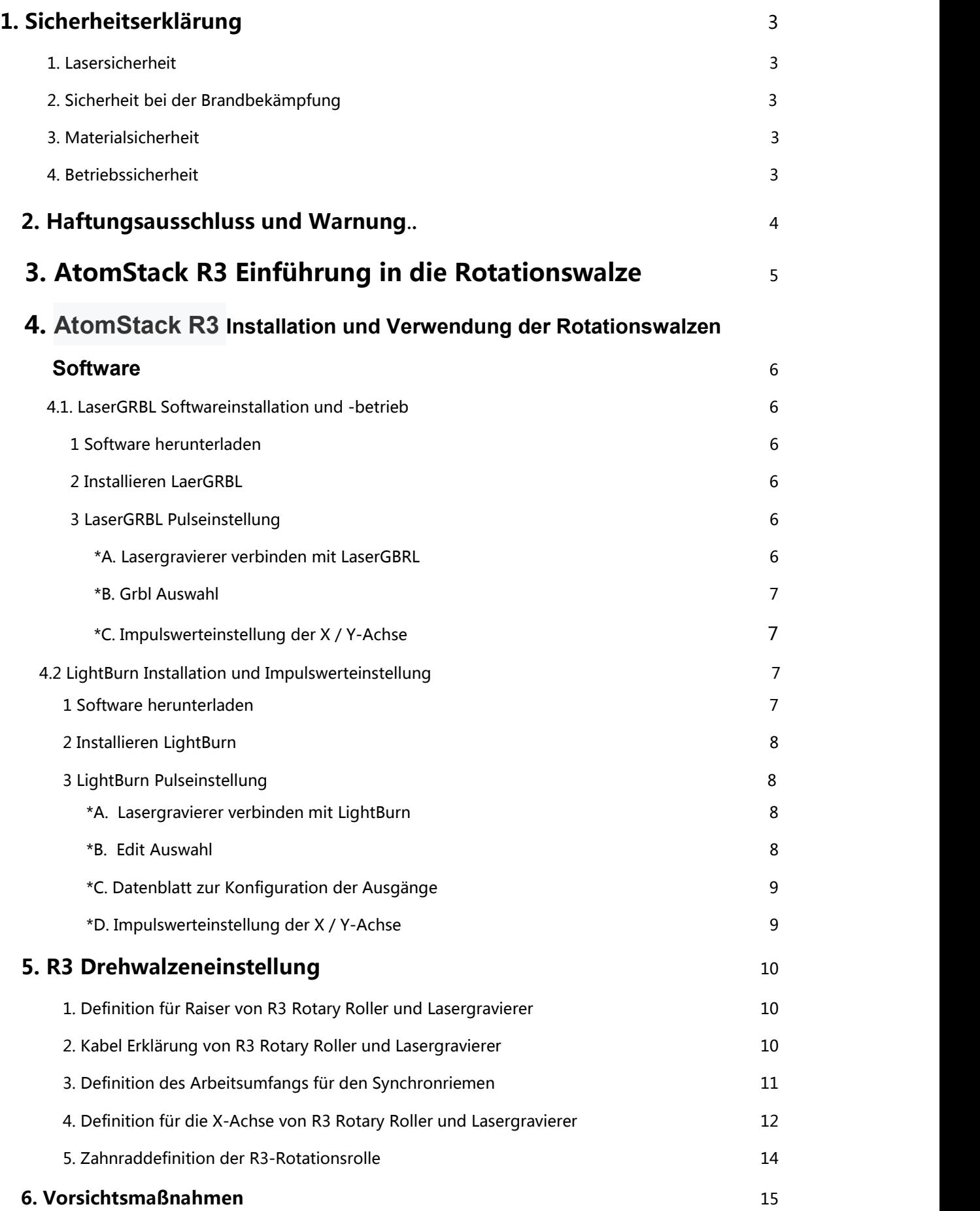

## 1.Sicherheitserklärung

Bevor Sie unseren R3 Rotary Roller in Betrieb nehmen, lesen Sie bitte unsere Anleitung sorgfältig durch. Sie zeigt alle besonderen Situationen auf, einschließlich einiger Warnungen vor dem unsicheren Verhalten, das zum Verlust von Eigentum führen kann, sogar schädlich für Ihre persönliche Sicherheit.

## **1.** Lasersicherheit

Atomstack R3 Rotationsrollenteil mit Lasergravierer ist ein Laserprodukt der Stufe 4. Die Leistung des Laserkopfes ist hoch, dies kann zu Augenverletzungen und Hautverbrennungen führen.

1. Bitte tragen Sie beim Betrieb des Lasergravierers und der Rotationswalze R3 einen Augenschutz.

2. Vermeiden Sie es, die Haut dem Laserstrahl der Stufe 4 auszusetzen, insbesondere im Nahbereich.

3. Es muss von den Eltern oder einer anderen erwachsenen Person beaufsichtigt werden, wenn der Teenager unser Gerät bedient.

4. Berühren Sie das Lasermodul NICHT, wenn es aktiviert ist.

## **2.** Sicherheit bei der Brandbekämpfung

1. Wenn ein Lasergravierer mit dem R3 Rotary Roller zum Schneiden oder Gravieren das Grundmaterial brennt, erzeugt der Hochleistungslaser extrem hohe Temperaturen und massive Hitze massive.

2. Einiges Material wird beim Schneiden oder Gravieren verbrannt, was zu Gas oder Smog führt.3. Der Beleuchtungsfleck erzeugt eine Flamme, wenn der Laserstrahl auf das Material

geschossen wird. Die Flamme bewegt sich mit dem Laser und brennt nicht weiter, wenn sich der Laser bewegt. Beim Schneiden oder Gravieren muss der Prozess überwacht werden. Bitte entfernen Sie alle anderen Materialien, Schrott und brennbare Materialien nach dem Schneiden oder Gravieren. Stellen Sie sicher, dass am Arbeitsplatz des Unternehmens ein Feuerlöscher zur

Verfügung steht. Es gibt einige Smog, Dämpfe oder Partikel, die giftig sein können (Kunststoff

oder ein brennbares Material), die durch das Material verursacht werden, wenn der

Lasergravierer arbeitet. Dieser Smog, Dampf oder diese Partikel können gesundheitsschädlich sein.

#### **3.** Materialsicherheit

1. KEINE unbekannten Materialien schneiden oder gravieren.

2. Empfohlenes Material: Holz, Bambus, Leder, Kunststoff, Stoff, Papier, opakes Acryl, Glas usw..<br>3. Nicht empfohlenes Material: Metall, Edelstein, transparentes Material, reflektierendes

Material.

#### **4.** Betriebssicherheit

1. Der R3 Rotary Roller funktioniert nur in der horizontalen Ebene. Bitte stellen Sie sicher, dass der Rotary Roller sicher befestigt ist, um Feuer zu vermeiden, wenn er fallen oder während des Betriebs bewegt wird.

2. Es ist verboten auf Menschen, Tiere oder brennbares Material zu zielen, egal ob in Betrieb oder nicht.

## **1.Disclaimer and warning**

Das Atomstack-Produkt ist kein Spielzeug und nicht für Personen unter 15 Jahren geeignet. Stellen Sie sicher, dass die Kinder ein NASUM-Produkt nicht belasten, seien Sie vorsichtig, wenn Sie unser Produkt mit Kindern verwenden. Seien Sie beim Einstellen der Produktausrüstung vorsichtig, NASUM haftet nicht für Schäden, die durch unvereinbares Verhalten unserer Anweisungen verursacht werden..

R3 Rotary Roller ist ein Multifunktions-Rotationsroller, der Ihnen unter normalen Bedingungen ein Gravur- und Schneiderlebnis bietet. Besuchen Sie unsere Website: http://www.atomstack3d.com/laserengrave für die Erfahrung und das Benutzerhandbuch. Shenzhen AtomStack Technologies Co., Ltd (Atomstack) besitzt das Recht, den Haftungsausschluss und das Benutzerhandbuch zu aktualisieren.

Bitte lesen Sie dieses Dokument vor der Verwendung unseres Produkts sorgfältig durch, um Ihre gesetzlichen Rechte, Pflichten und Sicherheitsanweisungen zu verstehen; Andernfalls kann es zu Sachschäden, Sicherheitsunfällen und persönlichen Sicherheitsrisiken kommen. Sobald Sie dieses Produkt verwenden, sollte davon ausgegangen werden, dass Sie alle Bedingungen und Inhalte dieses Dokuments verstanden, akzeptiert und akzeptiert haben. Der Nutzer ist für sein Handeln und alle sich daraus ergebenden Folgen verantwortlich. Der Benutzer erklärt sich damit einverstanden, das Produkt nur für rechtmäßige Zwecke zu verwenden und stimmt allen Bedingungen und Inhalten dieses Dokuments und allen damit verbundenen Richtlinien oder Richtlinien zu, die AtomStack möglicherweise erstellt. Sie verstehen und stimmen zu, essei denn, Sie liefern die Original-Gravur- oder Schneidedateien, die Konfigurationsparameter der verwendeten Graviersoftware, Betriebssysteminformationen, Videos des Gravur- oder Schneidvorgangs und die Bedienschritte, bevor Probleme oder Ausfälle auftreten.

Atomstack ist nicht verantwortlich für Verluste, die durch unsachgemäße Verwendung unseres Produkts verursacht werden. AtomStack hat das letzte Recht, die Dokumente zu

interpretieren und die gesetzlichen Anforderungen einzuhalten. Atomstack behält sich das Recht vor, die Bedingungen ohne vorherige Ankündigung zu aktualisieren, zu ändern oder zu kündigen terminate.

## **3. AtomStack R3 Rotary Roller kurze Einführung**

**AtomStack R3** arbeitet mit einem Lasergravierer zum Gravieren und Schneiden.

Die Lenkrolle **AtomStack R3** nimmt die Basis eines stabilen und stabilen Aluminiumprofils auf. Die Höhe der Walze ragt über die Höhe des Sockels hinaus, wodurch längere Objekte graviert werden können, der Gravierbereich erweitert und die Form des gravierten Objekts nicht eingeschränkt wird; Die rotierende Walze ist breit und schmal einstellbar, für Objekte unterschiedlicher Größe kann eine Gravur durch Einstellen der Breite der Walze erreicht werden, wodurch die Graviermaschine weiter verbreitet wird.

Die **AtomStack R3** Lenkrollenverstellung ist sehr komfortabel, man braucht nur vier Pflaumenblütengriff von beiden Seiten zur Aufnahme unterschiedlich großer Gegenstände zum Gravieren und Schneiden. Die rotierende Spule hat ein konzentrisches Kreisdesign, das synchronisierte Band behält den gleichen Status, egal wie es eingestellt wird, und es ist ein fortschrittliches Design, das einige andere ähnliche Produkte nicht haben. An der Seitenabdeckung befinden sich Positionierungslöcher zur Einstellung, um sicherzustellen, dass die Rollen unter der Einstellung dieselbe horizontale Ebene beibehalten.Der Motor unserer R3- Rotationswalze ist eingebaut, verbrüht sich nicht, auch wenn der Motor nach einiger Bearbeitung heiß wird. Integrierte Gummirolle, die Härte beträgt 70A. Durch die starke Reibung wird der Prozess stabiler.

**AtomStack R3** mit der Geschwindigkeit, die 95% der Graveurmarken entspricht, die wir kennen, einschließlich AtomStack Neje und Ortur usw., einfach Plug-and-Play.

# **3. AtomStack Rotary Roller Installation und**

# **Verwendung**

AtomStack R3 Rollkoordinaten entweder mit der X-Achse oder der Y-Achse des Gravierers, um die Verarbeitung zu ermöglichen und kompatibel mit Neje-, AtomStack- und Ortur- Gravierern. Keine Notwendigkeit, die Herzfrequenz direkt nach dem Verknüpfungsprozess anzupassen. Bei der Abstimmung mit anderen Marken muss der Puls möglicherweise angepasst werden. Das Hauptbetriebssystem ist LaserGRBL und LightBurn.

Nachfolgend finden Sie die Software-Installationsanleitung und das Verfahren der Pulseinstellung.

### **4.1 LaserGRBL Installation und Pulseinstellungsverfahren**

#### **3. Download the software**

LaserGRBL ist eine der beliebtesten Graviersoftware, die wir besuchen und herunterladen können <http://lasergrbl.com/download.>

#### **4. Installieren Sie LaserGRBL**

Klicken Sie auf , um die Installationsdatei zu starten, und klicken Sie auf nächsten Schritt, bis die Installation abgeschlossen ist.

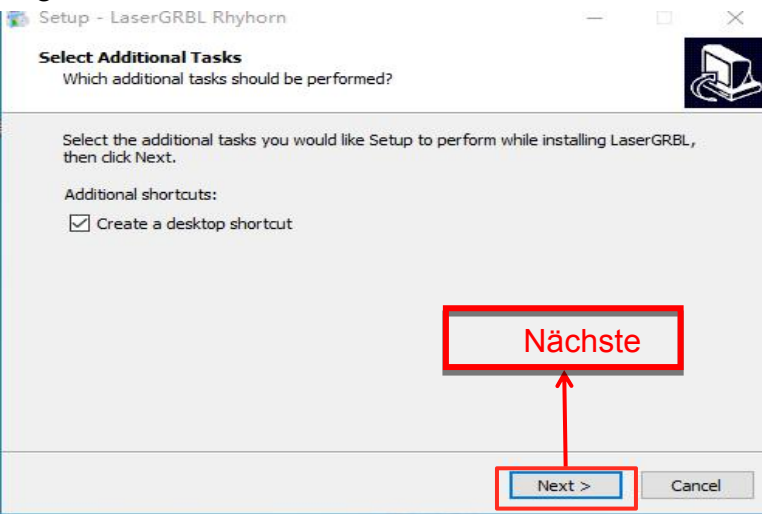

4.1 LaserGRBL-Installation

### **3. LaserGRBL-Verfahren der Pulsanpassung**

\*A. Starten Sie LaserGRBL, verbinden Sie den Graveur und den Computer, auf dem der LaserGRBL bereits installiert ist. Klicken Sie auf das Blitzsymbol, die Verbindung ist erfolgreich, wenn sich das Blitzsymbol in ein rotes X verwandelt.

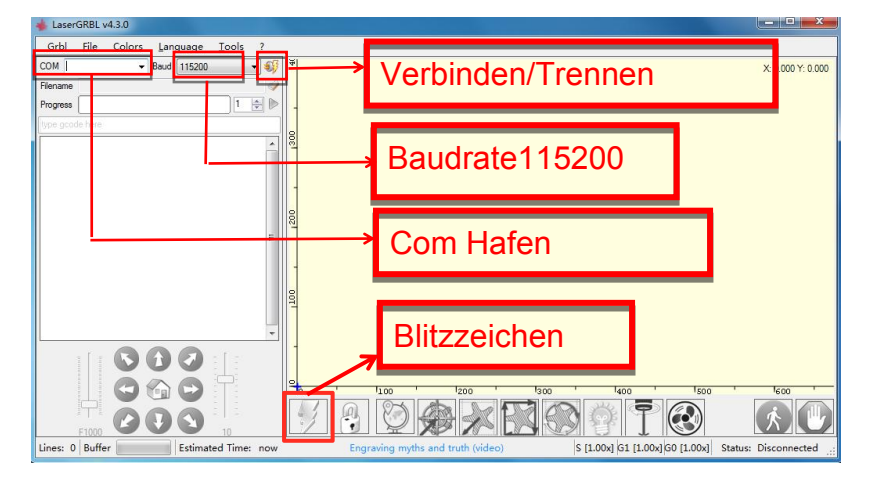

4.2 LaserGRBL mit dem Lasergravierer verbinden

\*B.Klicken Sie auf Grbl und wählen Sie die Grbl-Konfiguration

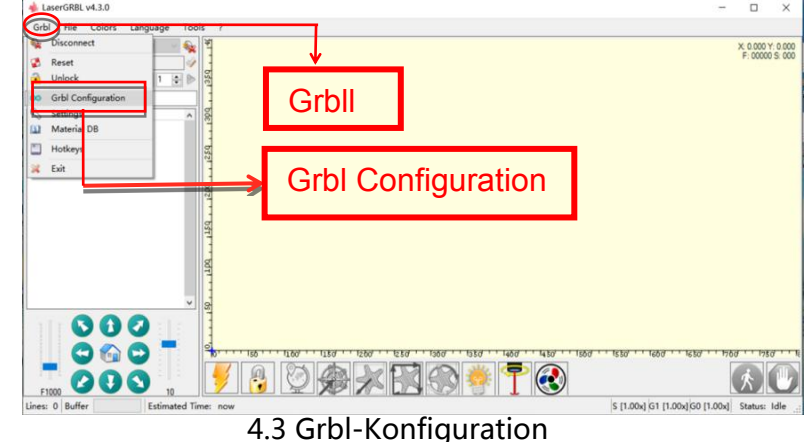

\*C. Finden Sie die \$ 100 (X-Achsen-Pfadauflösung), \$ 101 (Y-Achsen-Pfadauflösung) (und stellen Sie den Wert entsprechend Ihrem Gerät ein). Siekönnen zuerst ein kleines Quadrat von 30 \* 30 mm gravieren, um den Herzfrequenzwert zu bestätigen. Die Verarbeitung dient der Überprüfung, ob der Fehler innerhalb von 1 mm liegt, nachdem die Testgravur abgeschlossen ist. Wenn bestätigt, ist dies der richtige Impulswert) Klicken Sie auf Schreiben und schließen Sie, um die Konfiguration abzuschließen.

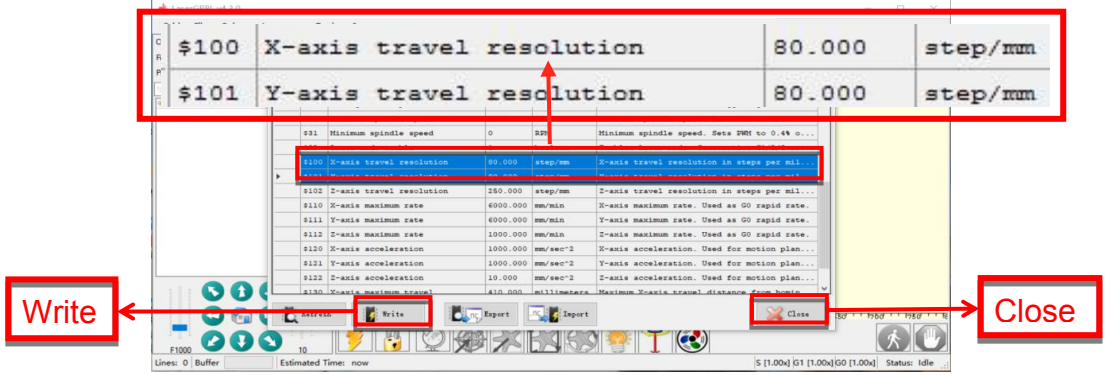

4.4 X- und Y-Achsen-Pulseinstellung

## **4.2 LightBurn Installation und Ablauf der Pulsanpassung**

### **1 Herunterladen**

Sie können die Software über den Link besuchen und herunterladen

<https://lightburnsoftware.com/pages/trial-version-try-before-you-buy>

#### **2 LightBurn installieren**

Klicken Sie hier, um die Software zu installieren (LightBurn muss aufgeladen werden, Sie können für die bessere Erfahrung das Original bezahlen, hier zeigen wir die Testversion zur Installation) und klicken Sie auf Weiter für den nächsten Schritt.

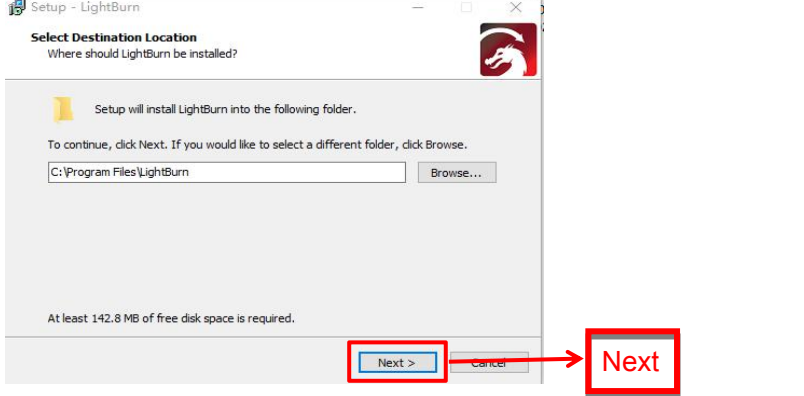

4.5 Wählen Sie die Installation

## **3. LightBurn-Verfahren der Pulsanpassung**

\*A. Starten Sie LightBurn, verbinden Sie den Graveur und den Computer, auf dem

LightBurn bereits installiert ist. Wenn Portalinformationen von den Geräten angezeigt

werden, bedeutet dies, dass die Verbindung erfolgreich war.

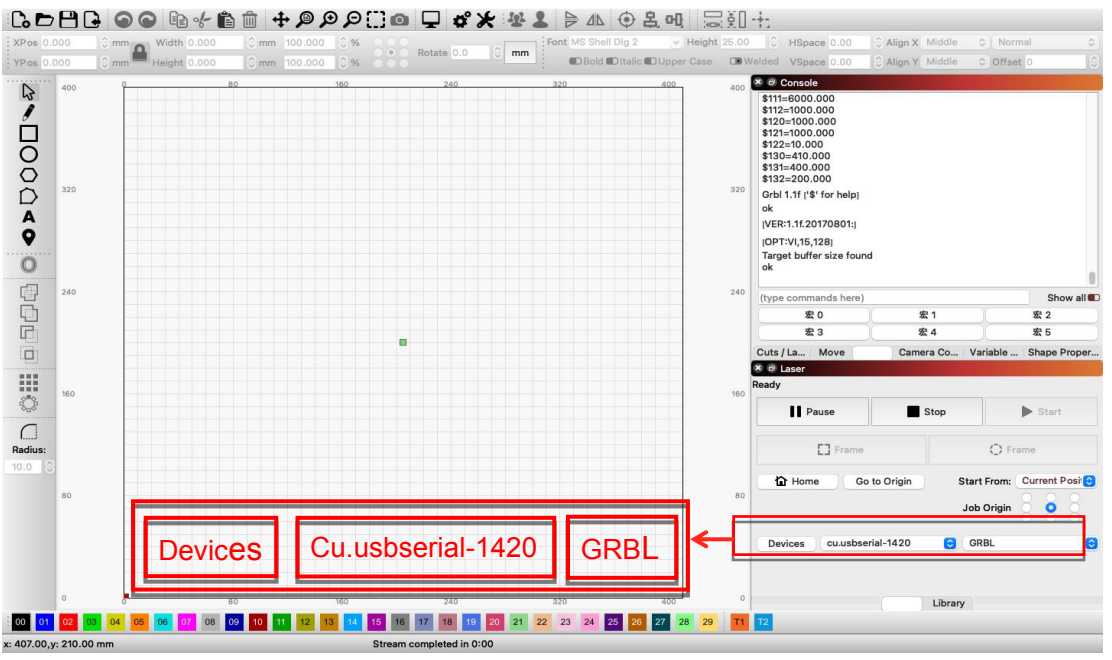

4.6 LightBurn-Konnektivität mit Graveur

\*B. Klicken Sie auf Bearbeiten und wählen Sie Maschineneinstellungen

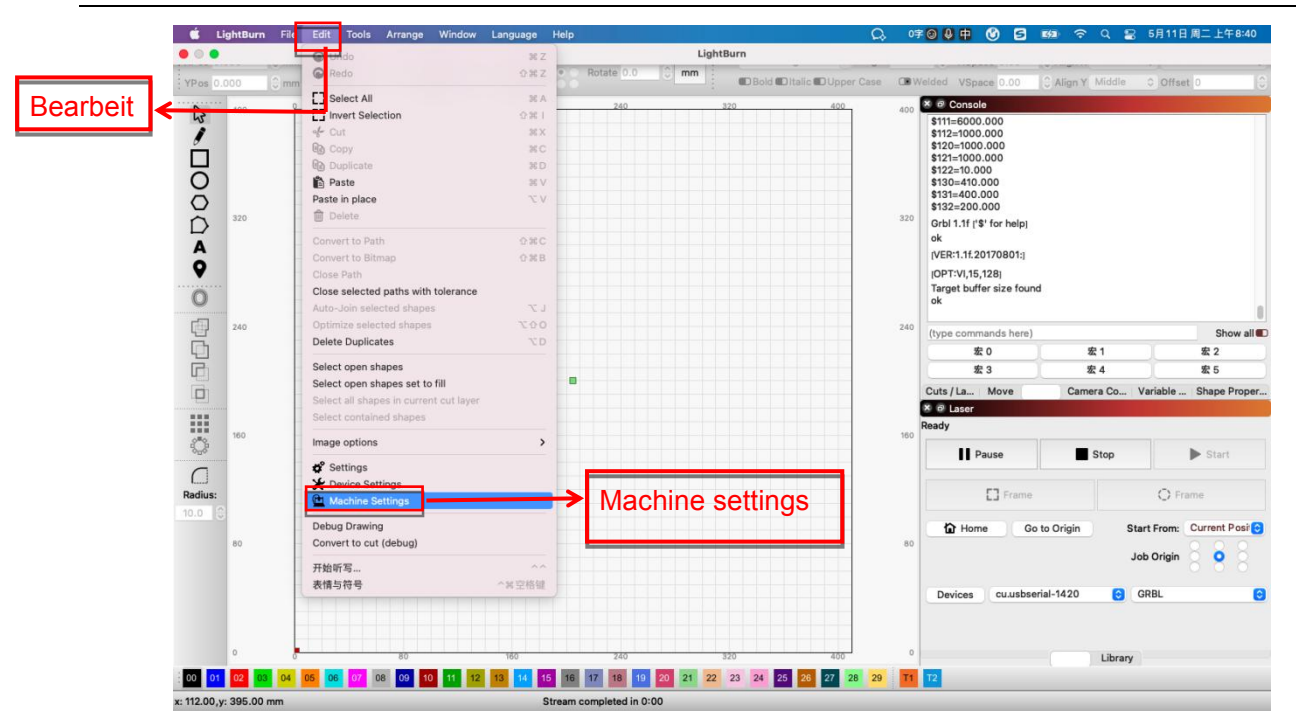

4.7 Maschineneinstellposition

\*C.Klicken Sie auf Outputs Setup, um den versteckten Parameter zu finden

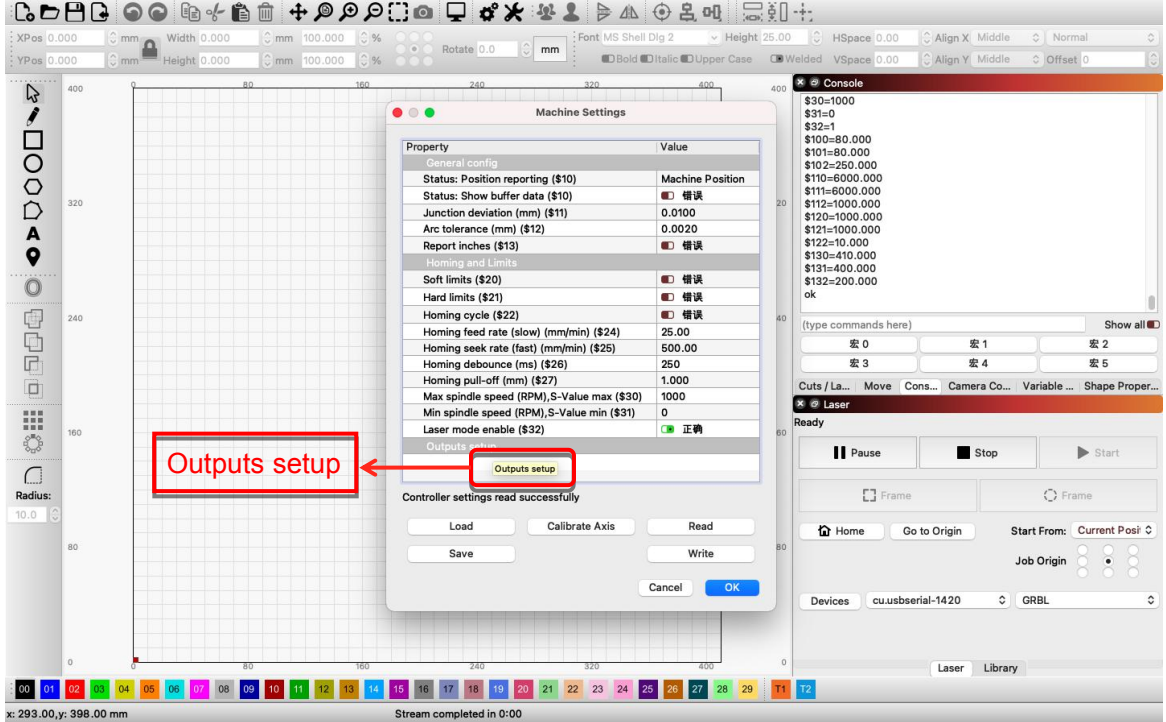

#### 4.8 Ausgänge Setup-Parameter

\*D. Finden Sie die \$ 100 (X-Achsen-Pfadauflösung), \$ 101 (Y-Achsen-Pfadauflösung) (und stellen Sie den Wert entsprechend Ihrem Gerät ein). Sie können zuerst ein kleines Quadrat von 30 \* 30 mm gravieren, um den Herzfrequenzwert zu bestätigen. Die Verarbeitung dient der

Überprüfung, ob der Fehler innerhalb von 1 mm liegt, nachdem die Testgravur abgeschlossen ist. Wenn bestätigt, ist dies der richtige Impulswert) Klicken Sie auf Schreiben und schließen Sie, um die Konfiguration abzuschließen.

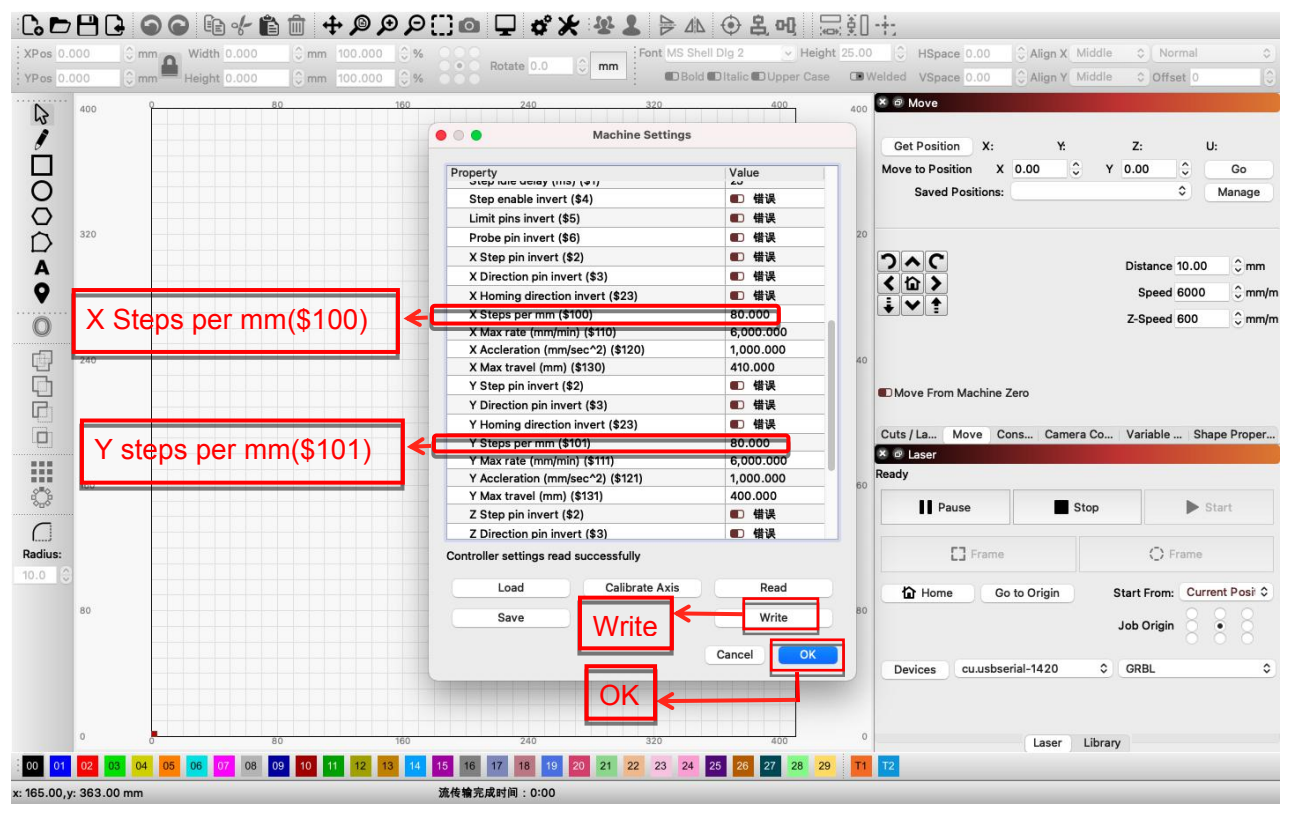

4.9 X- und Y-Achsen-Pulseinstellung

## **5. R3 Drehrolleninstallation**

1. Wenn Sie große Objekte gravieren oder schneiden oder mit dem rotierenden Zylinder zum Gravieren auf Zylindern abstimmen möchten, benötigen Sie das Zubehör-Set "Höhen". Die unterstützte Halterung des Lasergravierers ist dünn geformt und wird am Pflaumenblütengriff des Verbesserungszubehörs befestigt, um den Lasergravierer anzuheben, um größere Objekte zu gravieren oder zu schneiden.

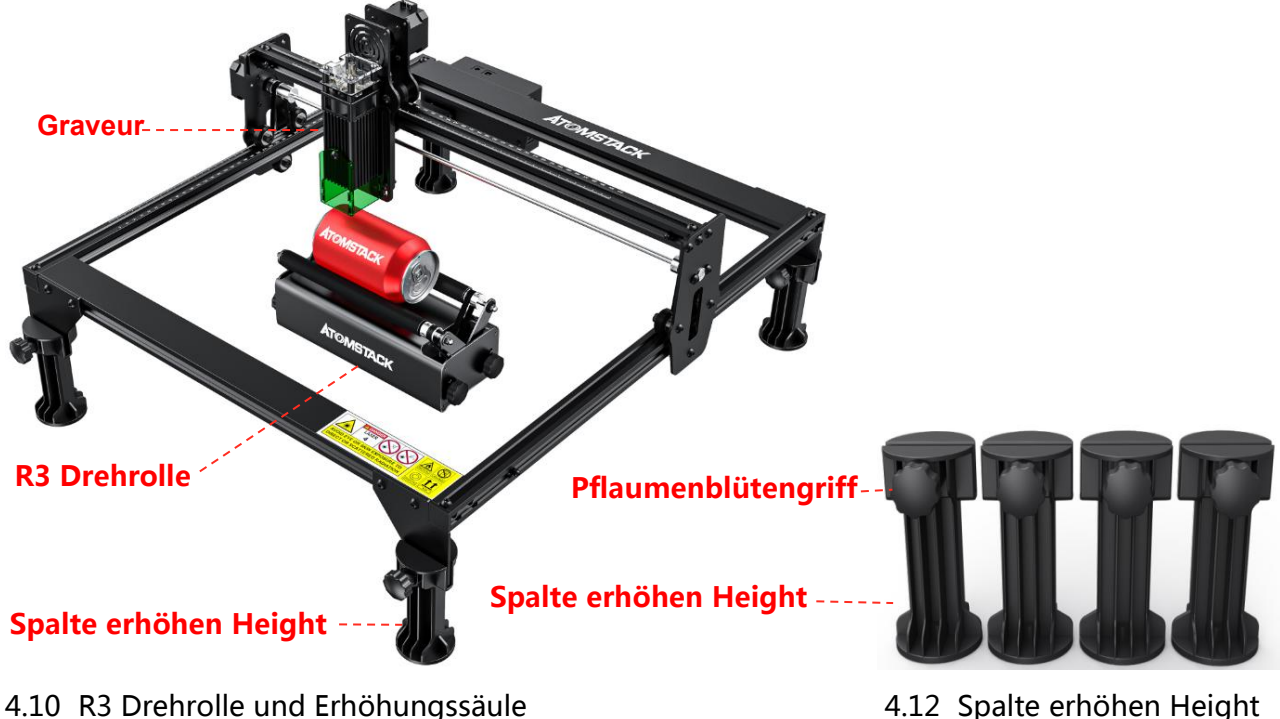

2. Atomstack hat zwei Anschlusskabel für die R3-Rotationswalze und den Graveur (schwarzer Stecker und weißer Stecker) eingerichtet, achten Sie auf eine unterschiedliche Reihenfolge der Kabel (achten Sie auf die Anschlussmöglichkeiten).

- 2.1 Der 4 PIN weiße Stecker ist für die Verbindung mit Nasum, AtomStack Graveur.
- 2.2 Das 4 PIN schwarze Steckerkabel ist für die Verbindung mit Neje, Ortur Graveur.
- 2.3 Dieses 4PIN Kabel (weißer und schwarzer Stecker) ist unser Hauptverbindungskabel (für die anderen)Markengraveur, Sie können versuchen, sich einem von ihnen anzuschließen. Wenn die Verbindung nicht hergestellt werden kann, ändern Sie bitte

die Reihenfolge des Drahtes und der Änderungsverarbeitung ist in Diagramm 4.16-4.17

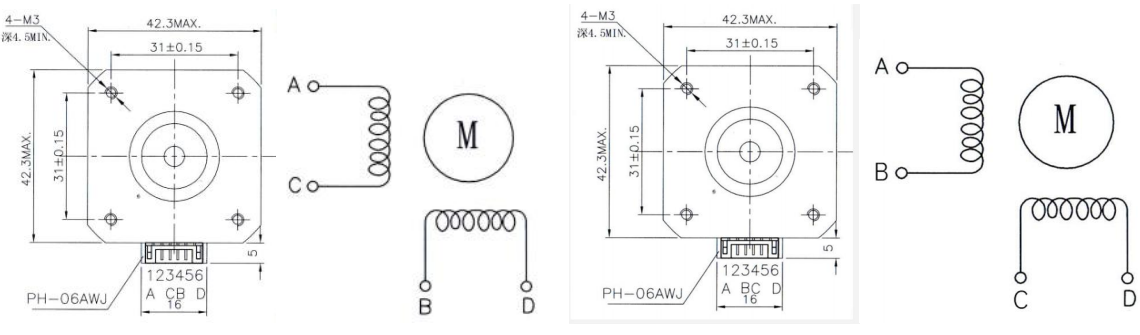

4.16 Anschlussreihenfolge desweißen Steckerkabels 4.17 Anschlussreihenfolge des schwarzen Steckerkabels

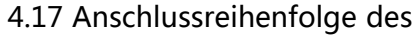

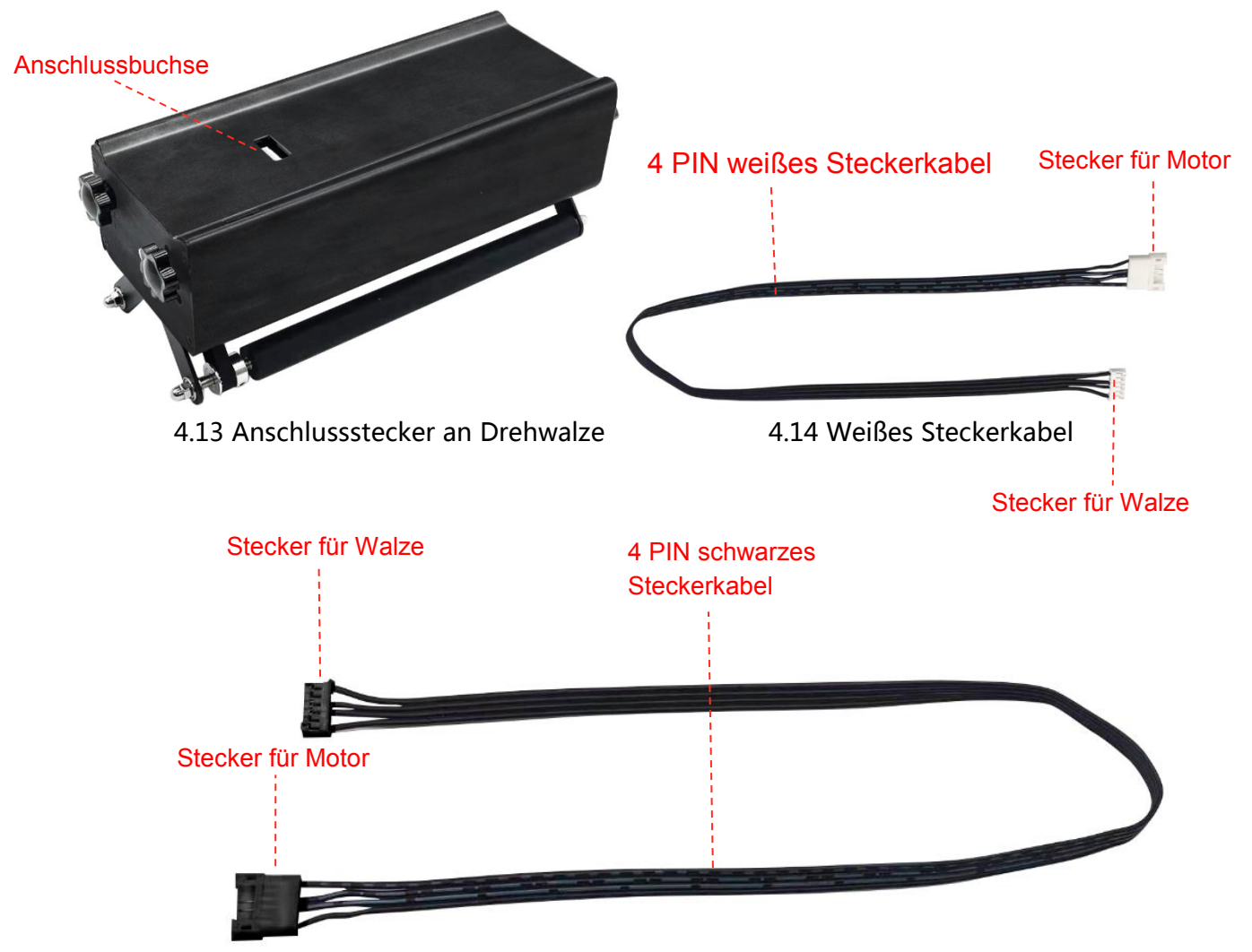

4.15 schwarzes Steckerkabel

3. Der Zahnriemen muss außerhalb des Bearbeitungsbereichs platziert werden, achten Sie darauf, dass er während des Betriebs nicht durch den Laser zerstört wird.

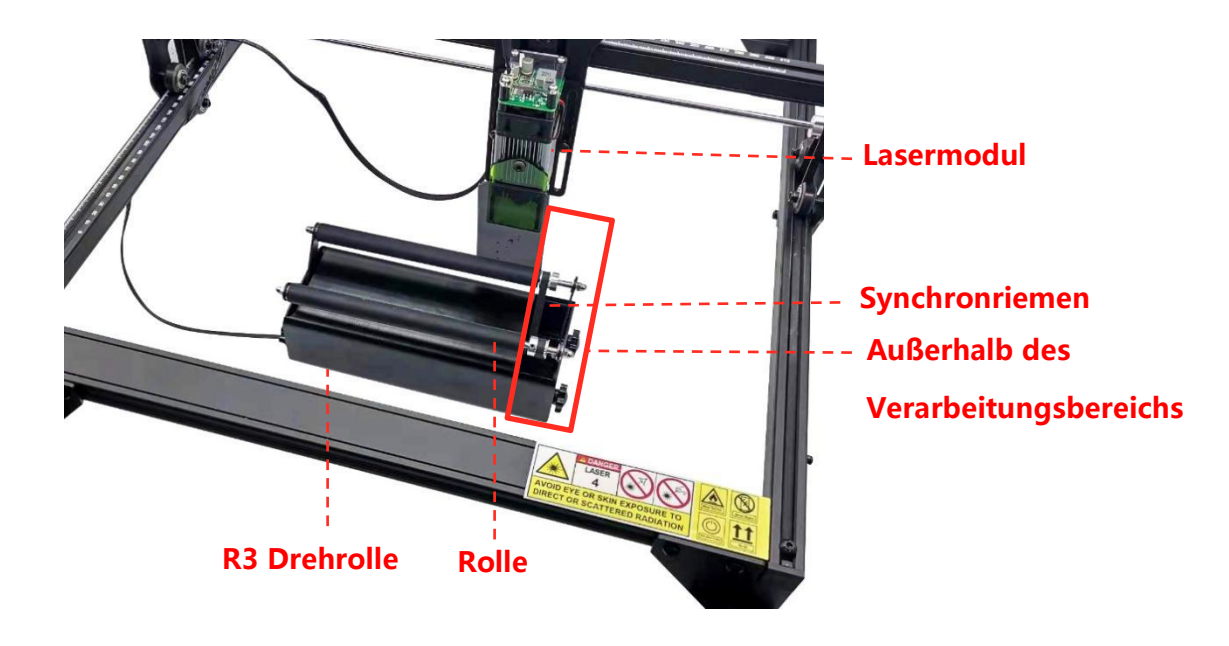

4.18 Drehrolle und Synchronband

**Fokusplanke**

**DO A Q** 

4. Die rotierende Platte R3 muss parallel zur X-Achse der Gravur bleiben und die rotierende Platte muss sich auf derselben horizontalen Oberfläche wie der Schreibtisch befinden, ohne dass sich Gegenstände unter der Platte befinden.

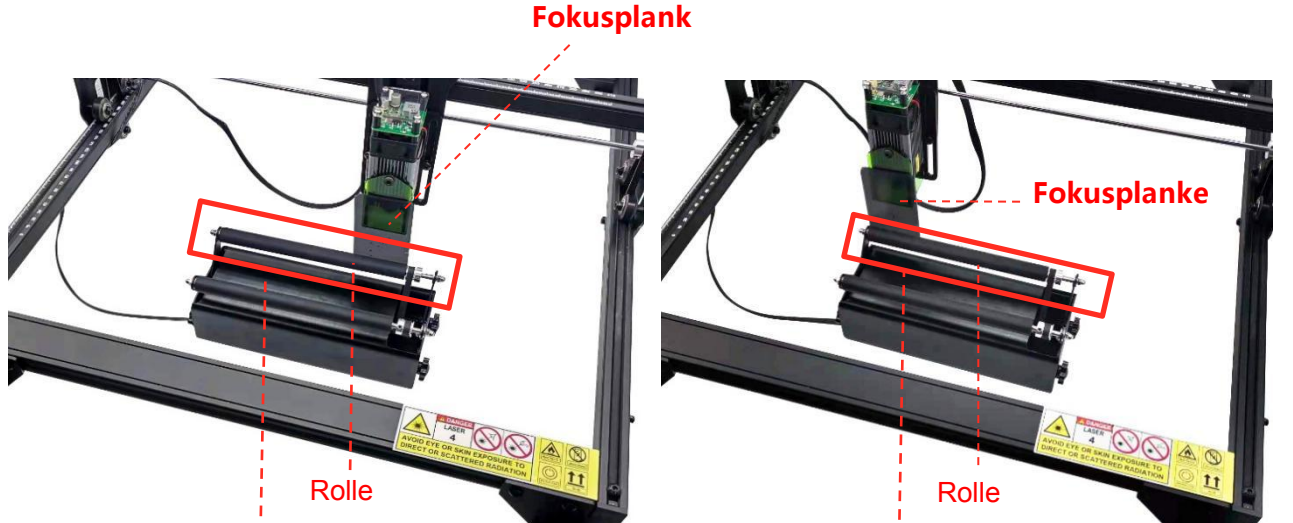

## **e e e e e e e e e e**

Stellen Sie die Rollenposition so ein, dass sie parallel zur Verbindungsplatte bleibt (rechte Seite) Stellen Sie die Rollenposition so ein, dass sie parallel zur Verbindungsplatte bleibt (linke Seite)

- 4.19 Rechte Seite der Walze 4.20 Linke Seite der Walze
- 

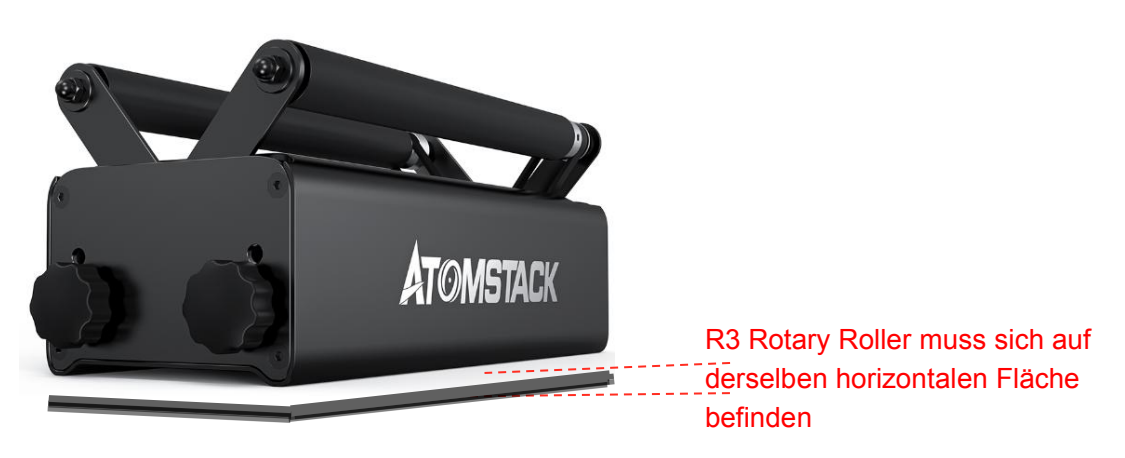

4.21 Stellen Sie sicher, dass sich nichts unter der Walze befindet

5. Es gibt 8 Schritte für unseren R3 Rotary Roller, er kann an verschiedene Objektgrößen zum Gravieren mit verschiedenen Zahnrädern angepasst werden.

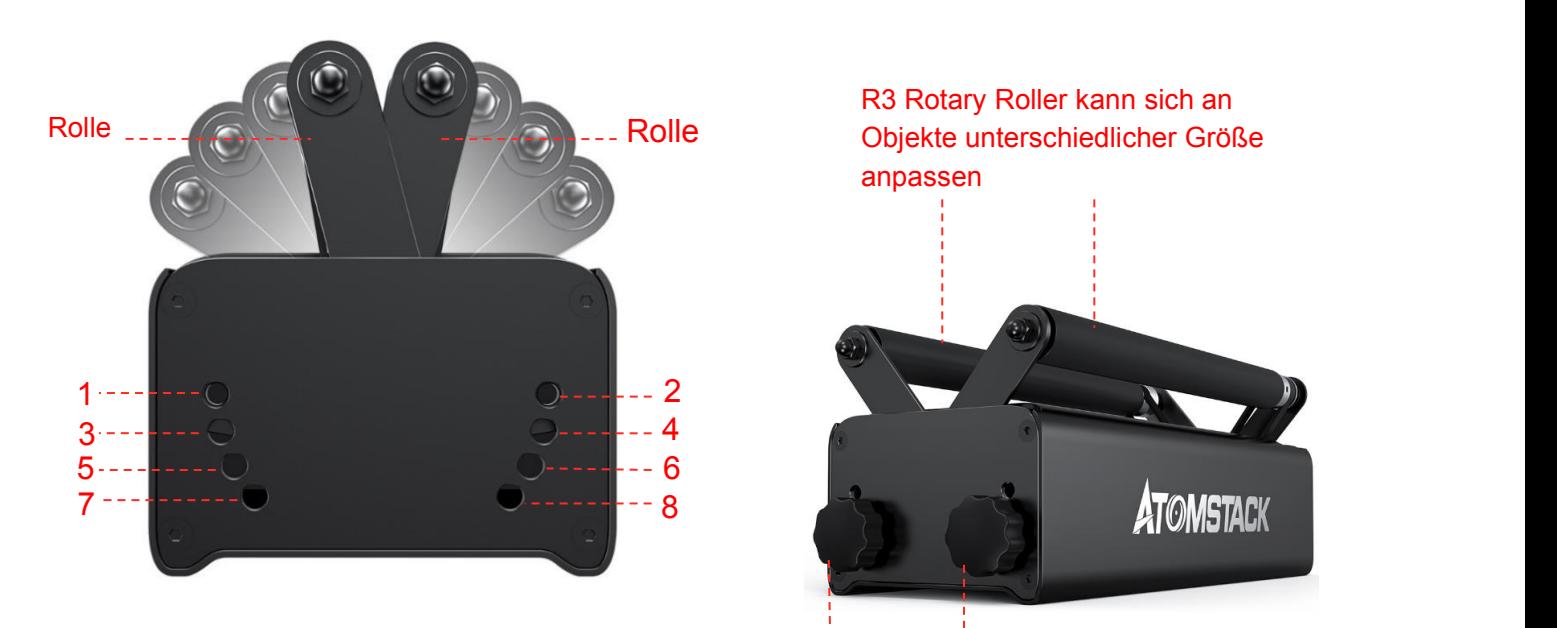

4.22 Stufeneinstellung der Walze

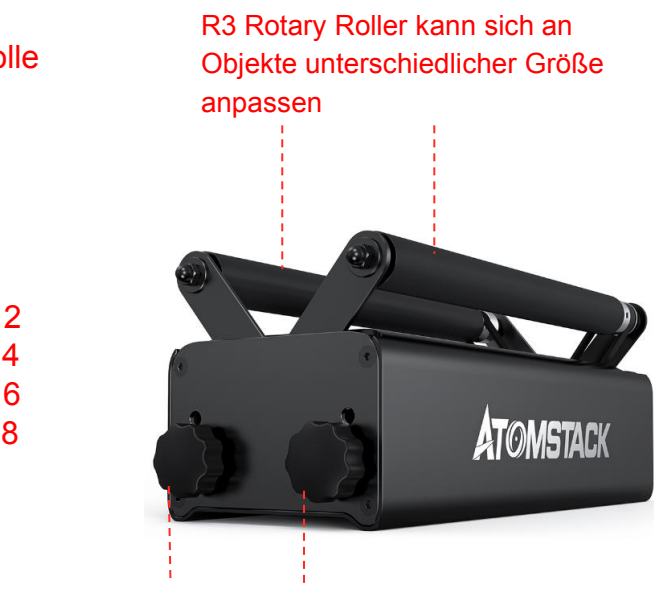

**Pflaumenblütengriff** 

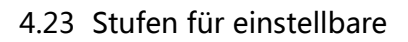

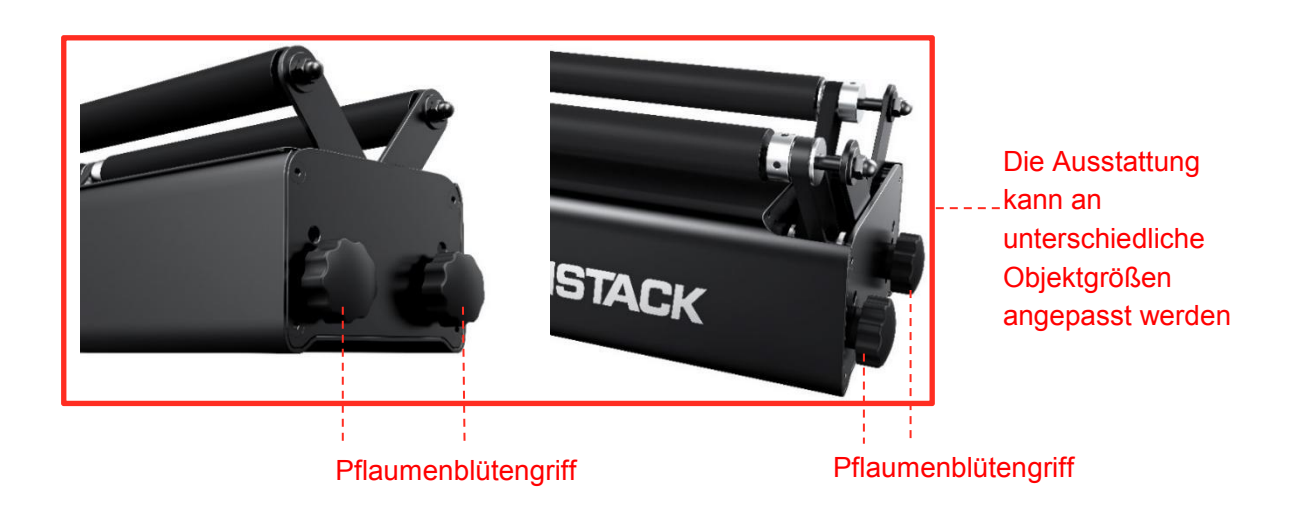

4.24 Pflaumenblütengriff

## **6.Vorsichtsmaßnahmen**

- 1. Die Rotationswalze R3 muss von Umgebungen mit hohen Temperaturen wie Feuer ferngehalten werden. Die Umgebung mit hohen Temperaturen kann zu einer Wärmeverformung führen und das Gerät zerstören.
- 2. Nicht-Techniker können Ihr Produkt nicht zerlegen, um Schäden zu vermeiden.
- 3. Die Walze sollte nicht zu intensiv schreiten, R3 Rotary Roller ist das Ganzmetallgerät, jedoch kann der Motor beschädigt werden, wenn das Gerät über die gesicherte Ebene steigt. In der Zwischenzeit kann es auch das Profil zerstören.
- 4. Unser R3 soll von den Chemikalien fernbleiben und muss bei Kontakt mit Chemikalien rechtzeitig gereinigt werden.
- 5. Es darf kein Spritzwasser in die Walze gelangen, da sonst der Motor beschädigt wird und einen Ausfall verursacht.
- 6. Die rotierende Walze R3 ist elektromagnetisch und sollte vom starken Magnetfeld ferngehalten werden. Andernfalls kann der Motor ausfallen oder die Walze rollt nicht stabil.

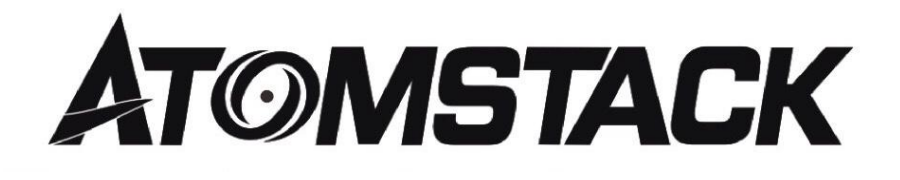

# **Customer Service:**

- $\triangleright$  For detailed warranty policy, please visit our official website at: *www.atomstack3d.com*
- service,
- please email: *support@atomstack3d.com*

**Manufacturer: Shenzhen AtomStack Technologies Co., Ltd. Address: AB301,New Chabridge Industrial Park,No.3,Baolong 6th Rd.,Longgang Dist,Shenzhen,Guangdong,CHINA 518116**

## **Search us:**

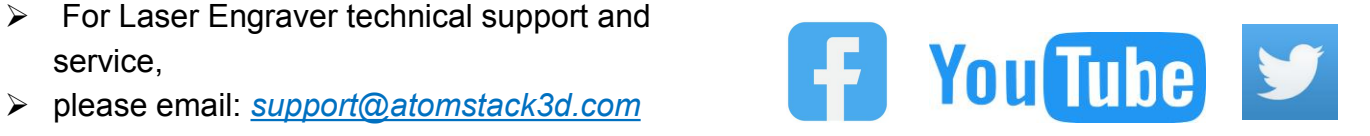